# Inspiron 17 Serie 7000 Manuale di servizio

Modello computer: Inspiron 7746 Modello normativo: P24E Tipo normativo: P24E002

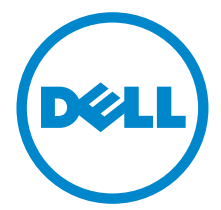

## Messaggi di N.B., Attenzione e Avvertenza

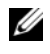

 $\mathscr{U}$  N.B.: Un N.B. indica informazioni importanti che contribuiscono a migliorare l'utilizzo del computer.

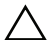

 $\triangle$  ATTENZIONE: Un messaggio di ATTENZIONE indica un potenziale danno all'hardware o una perdita di dati nel caso in cui non si seguano le istruzioni.

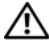

AVVERTENZA: Un messaggio di AVVERTENZA indica un rischio di danni materiali, lesioni personali o morte.

2014 - 11 Rev. A00

\_\_\_\_\_\_\_\_\_\_\_\_\_\_\_\_\_\_\_\_

Copyright © 2014 Dell Inc. Tutti i diritti riservati. Questo prodotto è protetto dalle leggi degli Stati Uniti e dalle leggi internazionali sul copyright e sulla proprietà intellettuale. Dell™ e il logo Dell sono marchi commerciali di Dell Inc. negli Stati Uniti e/o in altre giurisdizioni. Tutti gli altri marchi e nomi qui menzionati possono essere marchi commerciali delle rispettive società.

# Sommario

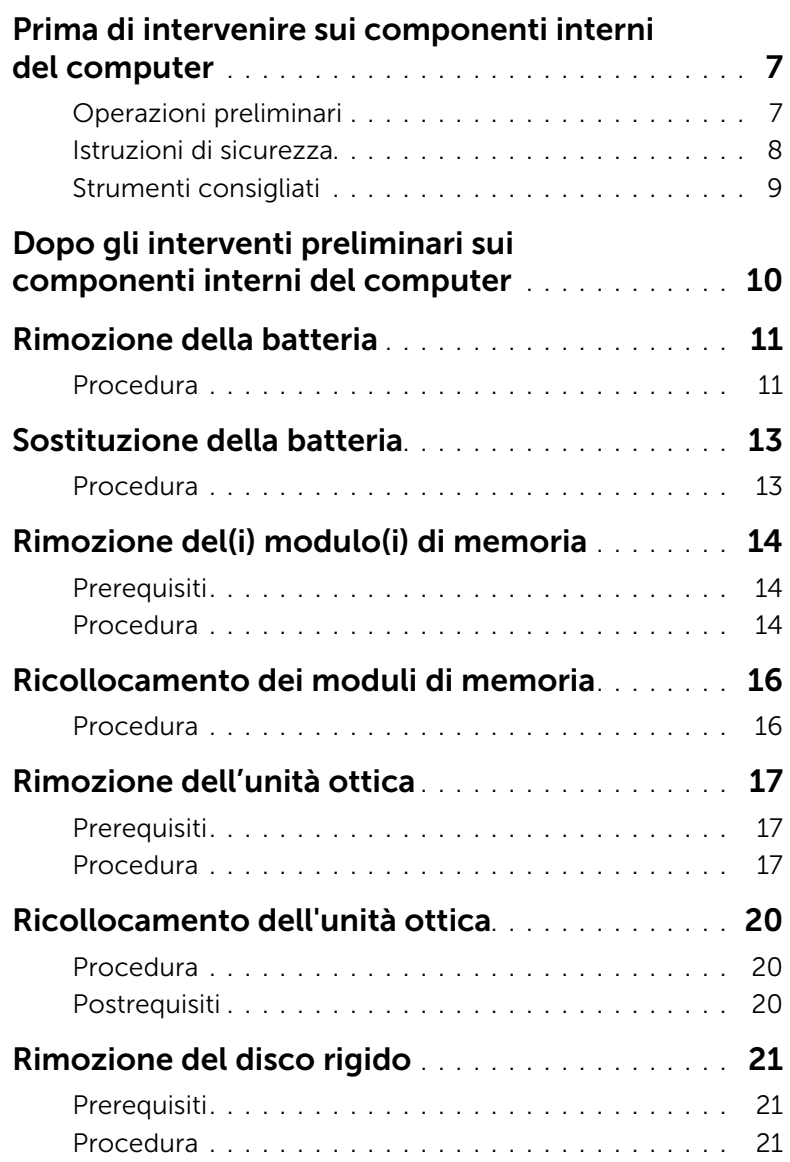

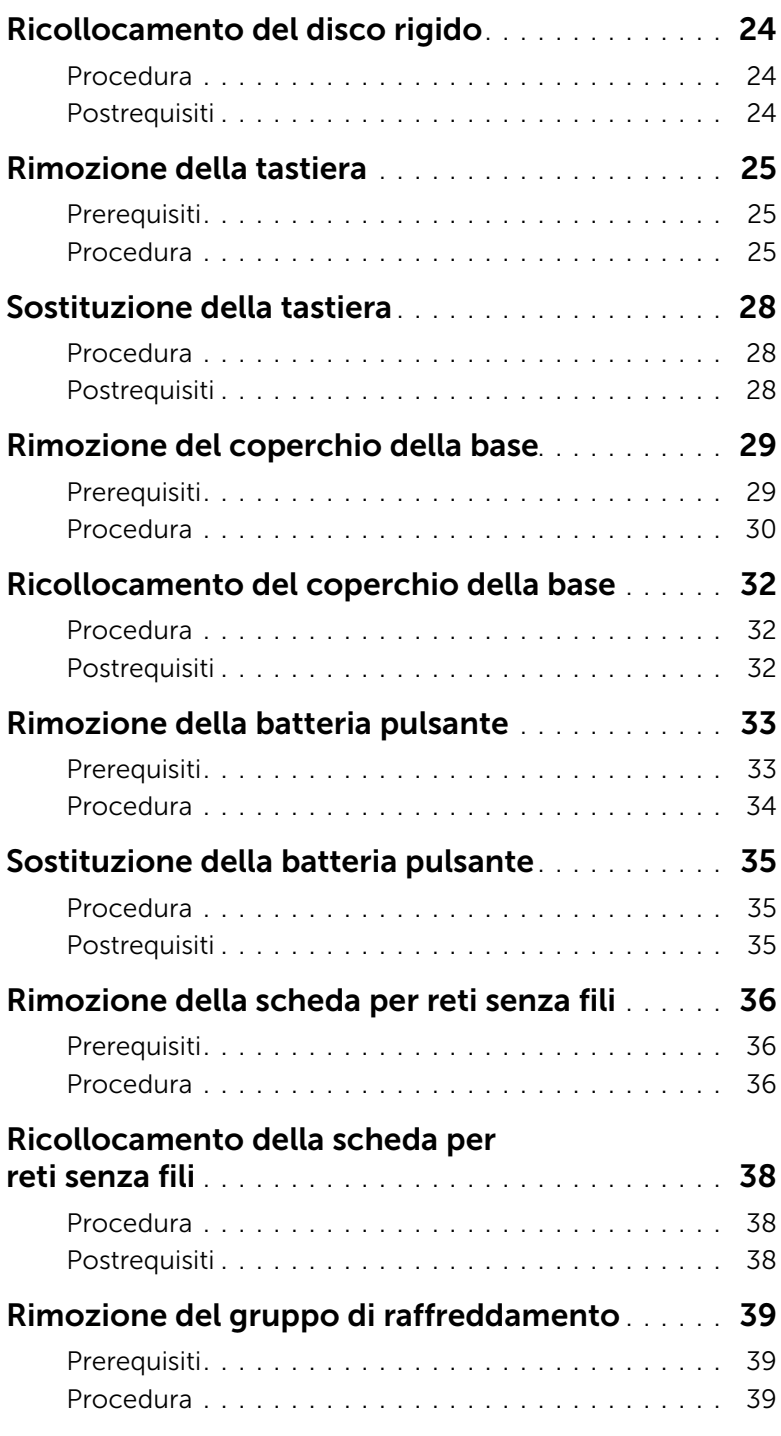

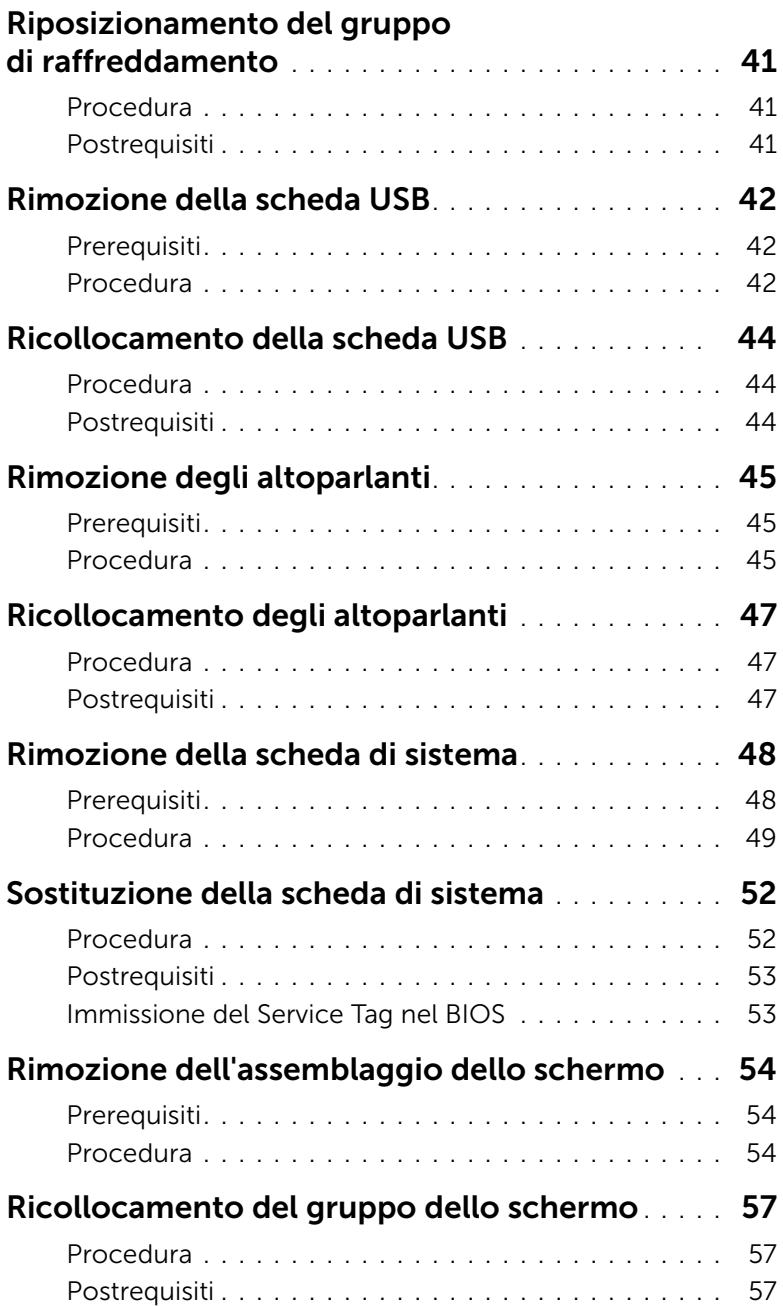

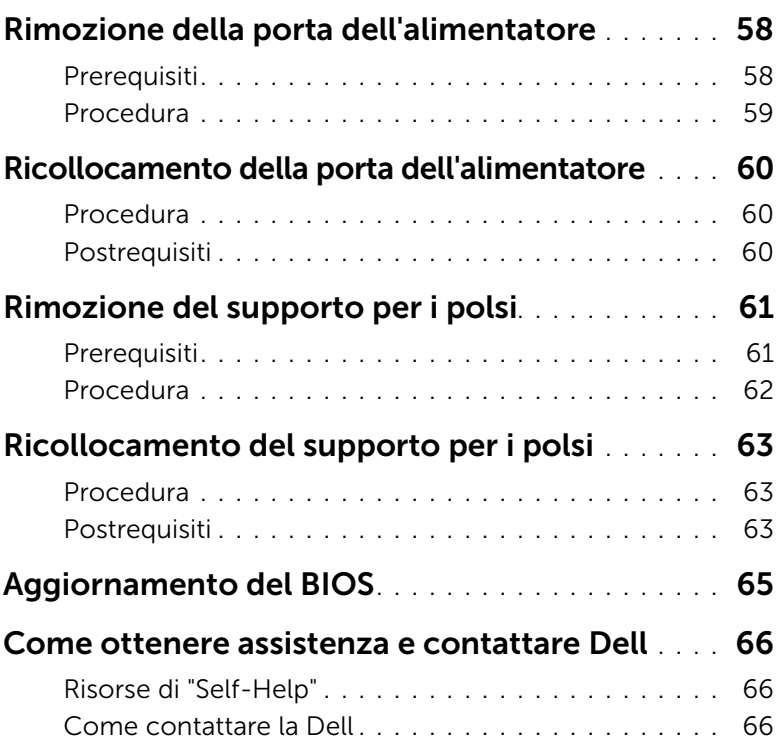

### <span id="page-6-2"></span><span id="page-6-0"></span>Prima di intervenire sui componenti interni del computer

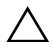

ATTENZIONE: Per evitare danni ai componenti e alle schede, maneggiarli dai bordi ed evitare di toccare i pin e i contatti.

### <span id="page-6-1"></span>Operazioni preliminari

- 1 Salvare e chiudere tutti i file aperti e uscire da tutte le applicazioni in esecuzione.
- 2 Arrestare il computer.

Microsoft Windows 8: spostare il puntatore del mouse nell'angolo in alto a destra o in basso a sinistra della schermata per aprire la barra laterale Accessi e fare clic su o toccare su Impostazioni→ Alimentazione→ Arresta il sistema.

Windows 7: fare clic su Start→ Arresta il sistema.

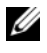

**N.B.:** Se si sta utilizzando un sistema operativo diverso, consultare la documentazione del proprio sistema operativo per le istruzioni di arresto.

- 3 Scollegare il computer e tutti i dispositivi collegati dalle rispettive prese elettriche.
- 4 Scollegare tutti i cavi come cavi telefonici, cavi di rete e così via, dal computer.
- 5 Scollegare tutti i dispositivi collegati e periferiche come tastiera, mouse, monitor, e così via, dal computer.
- 6 Rimuovere qualsiasi scheda flash e disco ottico dal computer, se possibile.
- 7 Dopo aver scollegato il computer, tenere premuta l'Accensione per circa 5 secondi per mettere a terra la scheda di sistema.

### <span id="page-7-0"></span>Istruzioni di sicurezza

Utilizzare le seguenti istruzioni di sicurezza per proteggere il computer da danni potenziali e per garantire la propria sicurezza personale.

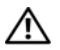

 $\bigwedge$  AVVERTENZA: Prima di intervenire sui componenti interni del computer, leggere le informazioni sulla sicurezza spedite insieme al computer. Per ulteriori informazioni sulle protezioni ottimali, consultare la homepage della Regulatory Compliance all'indirizzo dell.com/regulatory\_compliance.

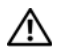

 $\triangle$  AVVERTENZA: Scollegare tutte le fonti di alimentazione prima di aprire il coperchio o i pannelli del computer. Dopo aver eseguito gli interventi sui componenti interni del computer, ricollocare tutti i coperchi, i pannelli e le viti prima di collegare il computer alla fonte di alimentazione.

ATTENZIONE: L'utente dovrà eseguire solo interventi di risoluzione dei problemi e le riparazioni nella misura autorizzata e secondo le direttive ricevute dal team dell'assistenza tecnica Dell. I danni dovuti alla manutenzione non autorizzata da Dell non sono coperti dalla garanzia. Vedere le istruzioni di sicurezza fornite insieme al prodotto o all'indirizzo dell.com/regulatory\_compliance.

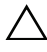

ATTENZIONE: Per evitare danni al computer, assicurarsi che la superficie di lavoro sia piana e pulita.

ATTENZIONE: per disconnettere un cavo di rete, scollegare prima il cavo dal computer, quindi dallo spinotto di rete a muro.

ATTENZIONE: Per scollegare un cavo, afferrare il connettore o la linguetta di tiramento, non il cavo stesso. Alcuni cavi sono dotati di connettori con linguette di blocco o viti a testa zigrinata che è necessario sganciare prima di scollegare il cavo. Quando si scollegano i cavi, mantenerli allineati per evitare di piegare un eventuali piedini del connettore. Quando si collegano i cavi, accertarsi che i connettori e le porte sia orientati e allineati correttamente.

ATTENZIONE: Prima di toccare qualsiasi componente interno del computer, scaricare a terra l'elettricità statica del corpo toccando una superficie metallica non verniciata, ad esempio sul retro del computer. Nel corso delle varie operazioni, toccare di tanto in tanto una superficie metallica non verniciata per scaricare l'elettricità statica eventualmente accumulata che potrebbe danneggiare i componenti interni.

ATTENZIONE: Per evitare danni ai componenti e alle schede, maneggiarli dai bordi ed evitare di toccare i pin e i contatti.

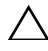

ATTENZIONE: Premere ed estrarre eventuali schede installate nel lettore di schede multimediali.

## <span id="page-8-0"></span>Strumenti consigliati

Le procedure in questo documento possono richiedere gli strumenti seguenti:

- Giravite a croce
- Graffietto in plastica

### <span id="page-9-1"></span><span id="page-9-0"></span>Dopo gli interventi preliminari sui componenti interni del computer

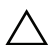

#### $\triangle$  ATTENZIONE: Lasciare viti sparse o allentate all'interno del computer potrebbe danneggiare gravemente il computer.

- 1 Ricollocare tutte le viti e assicurarsi che non rimangano viti sparse all'interno del computer.
- 2 Collegare eventuali dispositivi, periferiche e cavi esterni rimossi prima di iniziare le operazioni sul computer.
- 3 Ricollocare eventuali schede flash, dischi e qualsiasi altra parte rimossa prima di iniziare le operazioni con il computer.
- 4 Collegare il computer, e tutti i dispositivi collegati, alle rispettive prese elettriche.
- 5 Accendere il computer.

### <span id="page-10-2"></span><span id="page-10-0"></span>Rimozione della batteria

 $\sqrt{N}$  AVVERTENZA: Prima di effettuare interventi sui componenti interni del computer, leggere le informazioni sulla sicurezza fornite con il computer e seguire la procedura nel capitolo ["Prima di intervenire sui componenti interni del](#page-6-2)  [computer" a pagina 7.](#page-6-2) In seguito agli interventi sui componenti interni del computer, seguire le istruzioni in ["Dopo gli interventi preliminari sui componenti](#page-9-1)  [interni del computer" a pagina 10](#page-9-1). Per maggiori informazioni sulle procedure consigliate relative alla sicurezza, consultare la homepage Regulatory Compliance all'indirizzo dell.com/regulatory\_compliance.

#### <span id="page-10-1"></span>Procedura

- 1 Chiudere lo schermo e capovolgere il computer.
- 2 Rimuovere la vite che fissa il coperchio della batteria alla base del computer.
- 3 Allentare la vite di fissaggio che fissa il coperchio della batteria alla base computer.
- 4 Far leva sul coperchio della batteria dalla base del computer.

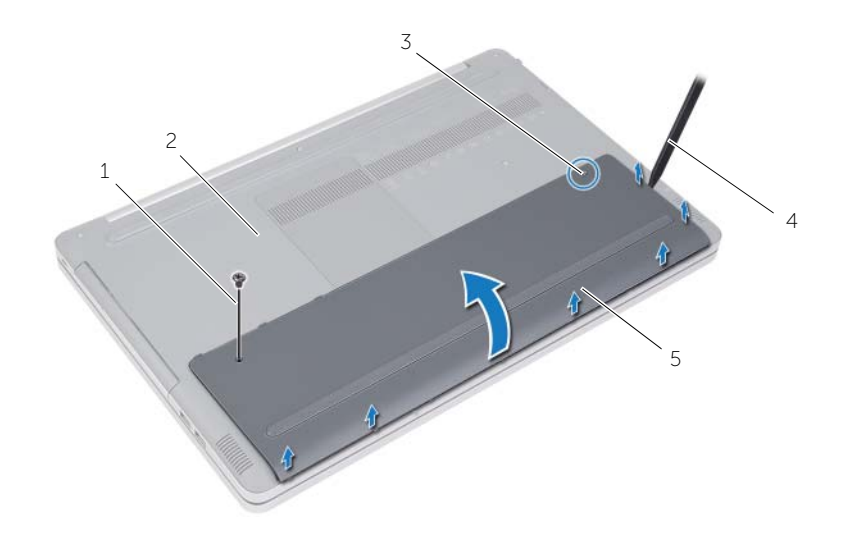

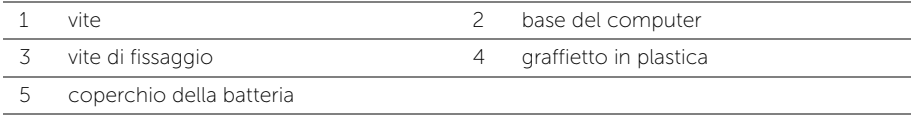

- Rimuovere le viti che fissano la batteria alla base del computer.
- Utilizzando la linguetta di estrazione, estrarre la batteria dalla base del computer.

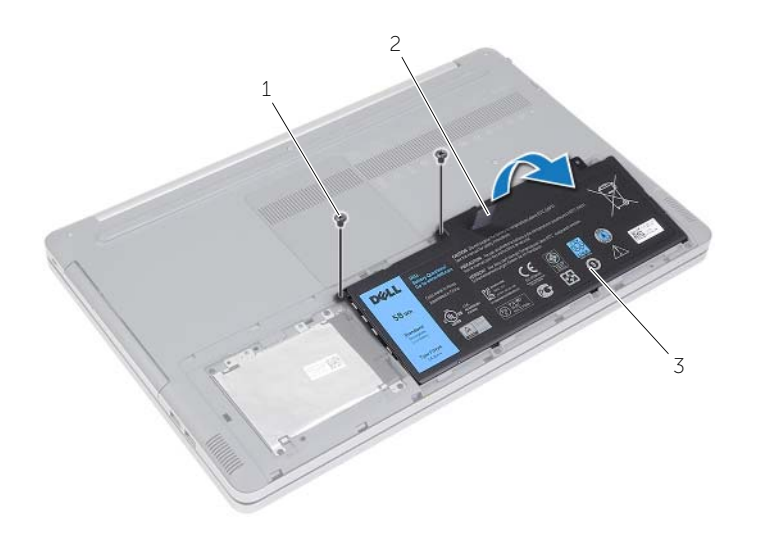

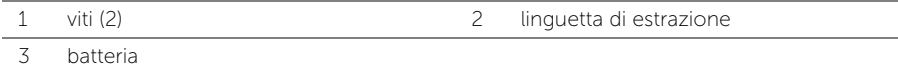

### <span id="page-12-2"></span><span id="page-12-0"></span>Sostituzione della batteria

 $\sqrt{N}$  AVVERTENZA: Prima di effettuare interventi sui componenti interni del computer, leggere le informazioni sulla sicurezza fornite con il computer e seguire la procedura nel capitolo ["Prima di intervenire sui componenti interni del](#page-6-2)  [computer" a pagina 7.](#page-6-2) In seguito agli interventi sui componenti interni del computer, seguire le istruzioni in ["Dopo gli interventi preliminari sui componenti](#page-9-1)  [interni del computer" a pagina 10](#page-9-1). Per maggiori informazioni sulle procedure consigliate relative alla sicurezza, consultare la homepage Regulatory Compliance all'indirizzo dell.com/regulatory\_compliance.

#### <span id="page-12-1"></span>Procedura

- 1 Allineare i fori delle viti sulla batteria ai fori delle viti sulla base del computer e collocare la batteria sulla base del computer.
- 2 Ricollocare le viti che fissano la batteria alla base del computer.
- 3 Allineare i fori delle viti sul coperchio della batteria ai fori delle viti sulla base del computer.
- 4 Serrare la vite di fissaggio che fissa il coperchio della batteria alla base computer.
- 5 Ricollocare la vite che fissa il coperchio della batteria alla base del computer.

## <span id="page-13-3"></span><span id="page-13-0"></span>Rimozione del(i) modulo(i) di memoria

 $\sqrt{N}$  AVVERTENZA: Prima di effettuare interventi sui componenti interni del computer, leggere le informazioni sulla sicurezza fornite con il computer e seguire la procedura nel capitolo ["Prima di intervenire sui componenti interni del](#page-6-2)  [computer" a pagina 7.](#page-6-2) In seguito agli interventi sui componenti interni del computer, seguire le istruzioni in ["Dopo gli interventi preliminari sui componenti](#page-9-1)  [interni del computer" a pagina 10](#page-9-1). Per maggiori informazioni sulle procedure consigliate relative alla sicurezza, consultare la homepage Regulatory Compliance all'indirizzo dell.com/regulatory\_compliance.

### <span id="page-13-1"></span>**Prerequisiti**

Rimuovere la batteria. Consultare ["Rimozione della batteria" a pagina 11.](#page-10-2)

### <span id="page-13-2"></span>Procedura

1 Sollevare il coperchio del modulo di memoria dalla base del computer.

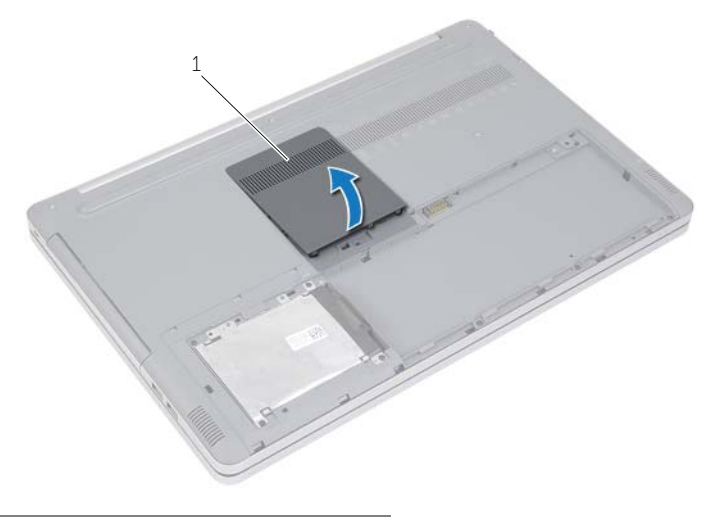

1 coperchio del modulo di memoria

- 2 Allargare i fermagli di fissaggio su ciascuna estremità del connettore del modulo di memoria, finché il modulo di memoria scatta fuori sede.
- 3 Rimuovere il modulo di memoria dal computer.

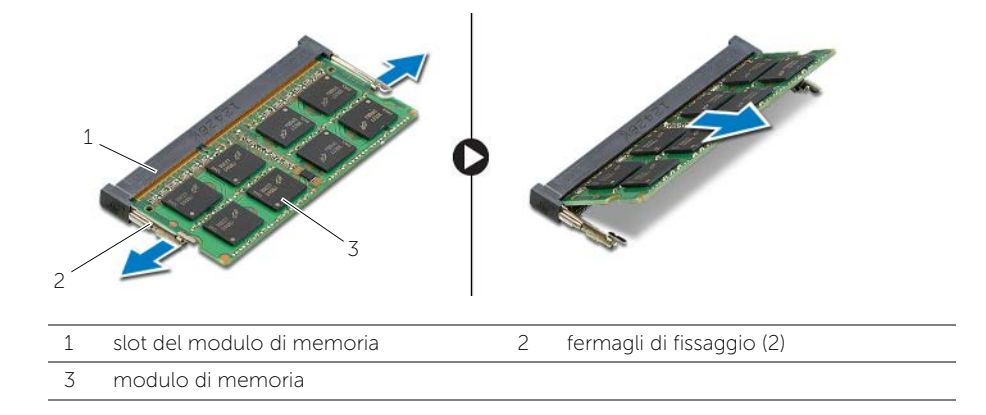

### <span id="page-15-2"></span><span id="page-15-0"></span>Ricollocamento dei moduli di memoria

 $\sqrt{N}$  AVVERTENZA: Prima di effettuare interventi sui componenti interni del computer, leggere le informazioni sulla sicurezza fornite con il computer e seguire la procedura nel capitolo ["Prima di intervenire sui componenti interni del](#page-6-2)  [computer" a pagina 7.](#page-6-2) In seguito agli interventi sui componenti interni del computer, seguire le istruzioni in ["Dopo gli interventi preliminari sui componenti](#page-9-1)  [interni del computer" a pagina 10](#page-9-1). Per maggiori informazioni sulle procedure consigliate relative alla sicurezza, consultare la homepage Regulatory Compliance all'indirizzo dell.com/regulatory\_compliance.

#### <span id="page-15-1"></span>Procedura

- 1 Allineare la tacca sul modulo di memoria con la linguetta sul relativo slot.
- 2 Far scorrere il modulo di memoria nel relativo slot da un angolo e spingerlo verso il basso finché non scatta in posizione.

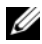

N.B.: Se non si sente lo scatto rimuovere il modulo di memoria e reinstallarlo.

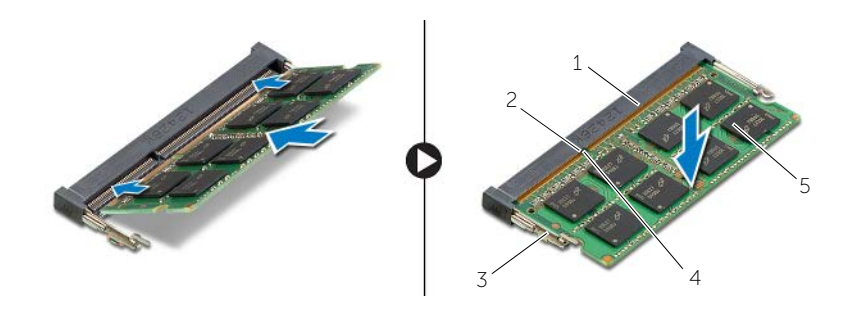

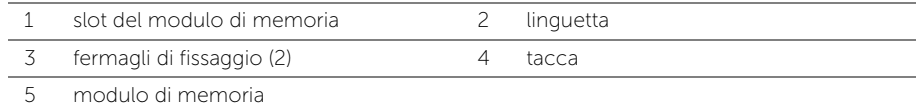

3 Ricollocare il coperchio del modulo di memoria.

### **Postrequisiti**

Sostituire la batteria. Consultare ["Sostituzione della batteria" a pagina 13.](#page-12-2)

### <span id="page-16-4"></span><span id="page-16-0"></span>Rimozione dell'unità ottica

 $\sqrt{N}$  AVVERTENZA: Prima di effettuare interventi sui componenti interni del computer, leggere le informazioni sulla sicurezza fornite con il computer e seguire la procedura nel capitolo ["Prima di intervenire sui componenti interni del](#page-6-2)  [computer" a pagina 7.](#page-6-2) In seguito agli interventi sui componenti interni del computer, seguire le istruzioni in ["Dopo gli interventi preliminari sui componenti](#page-9-1)  [interni del computer" a pagina 10](#page-9-1). Per maggiori informazioni sulle procedure consigliate relative alla sicurezza, consultare la homepage Regulatory Compliance all'indirizzo dell.com/regulatory\_compliance.

### <span id="page-16-1"></span>**Prerequisiti**

Rimuovere la batteria. Consultare ["Rimozione della batteria" a pagina 11.](#page-10-2)

### <span id="page-16-2"></span>Procedura

<span id="page-16-3"></span>1 Sollevare il coperchio del modulo di memoria dalla base del computer.

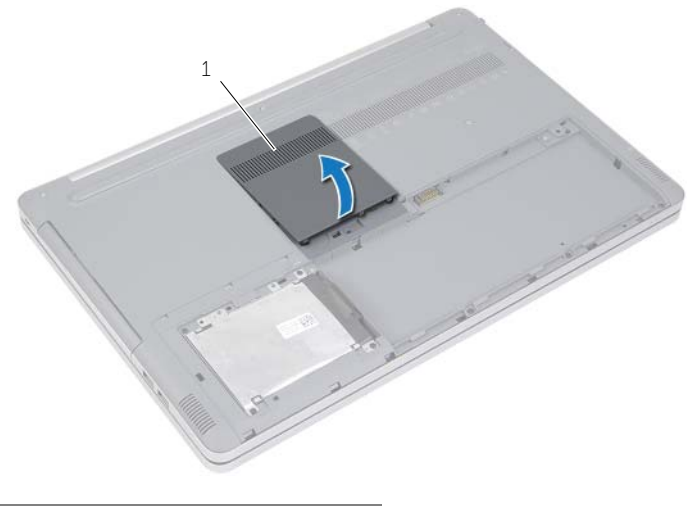

1 coperchio del modulo di memoria

- 2 Rimuovere la vite che fissa il gruppo unità ottica alla base del computer.
- <span id="page-17-0"></span>3 Utilizzando un graffietto in plastica, spingere il gruppo unità ottica verso l'esterno per estrarla dall'alloggiamento dell'unità ottica.

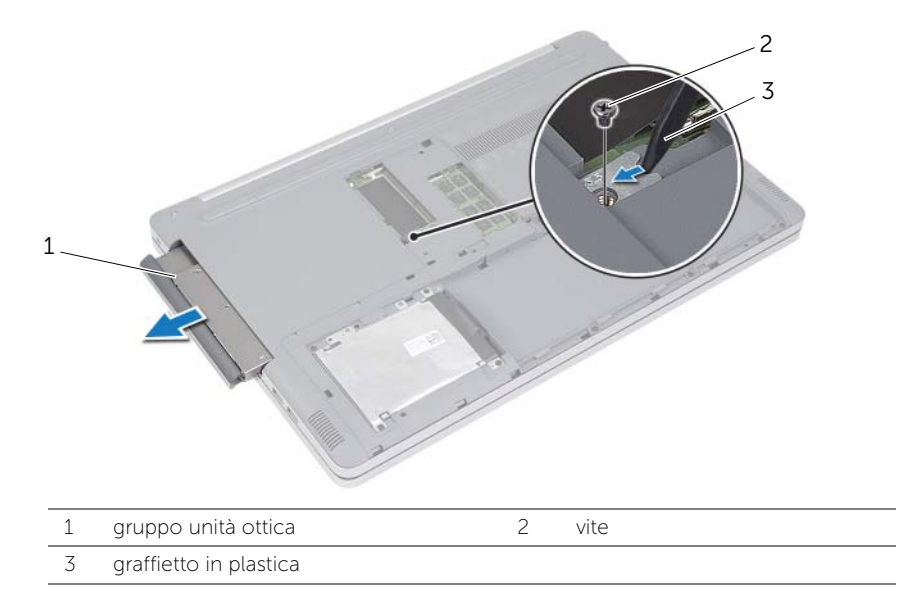

- 4 Rimuovere la vite che fissa il supporto dell'unità ottica al gruppo dell'unità e rimuovere il supporto.
- 5 Estrarre delicatamente il frontalino dell'unità ottica e rimuoverlo dall'unità.

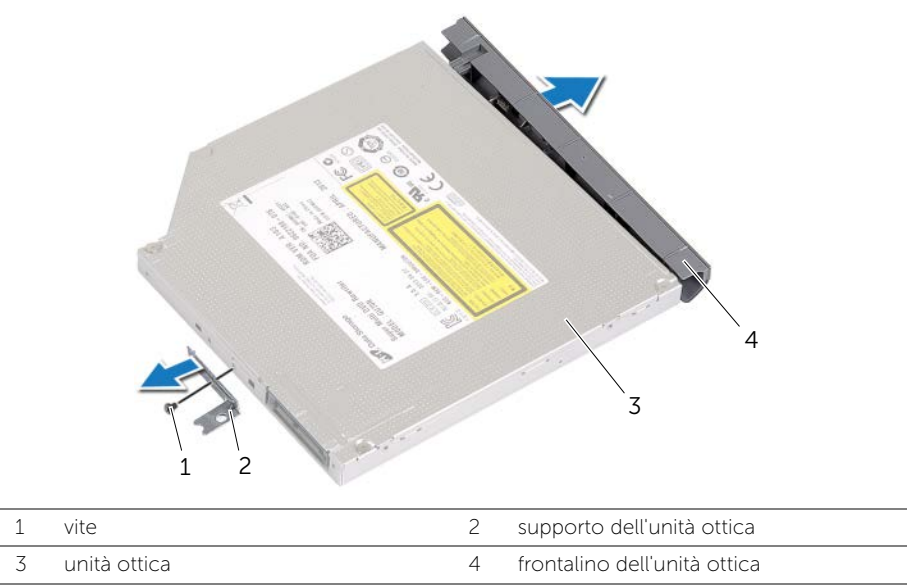

## <span id="page-19-5"></span><span id="page-19-0"></span>Ricollocamento dell'unità ottica

 $\sqrt{N}$  AVVERTENZA: Prima di effettuare interventi sui componenti interni del computer, leggere le informazioni sulla sicurezza fornite con il computer e seguire la procedura nel capitolo ["Prima di intervenire sui componenti interni del](#page-6-2)  [computer" a pagina 7.](#page-6-2) In seguito agli interventi sui componenti interni del computer, seguire le istruzioni in ["Dopo gli interventi preliminari sui componenti](#page-9-1)  [interni del computer" a pagina 10](#page-9-1). Per maggiori informazioni sulle procedure consigliate relative alla sicurezza, consultare la homepage Regulatory Compliance all'indirizzo dell.com/regulatory\_compliance.

#### <span id="page-19-1"></span>Procedura

- 1 Collegare il pannello frontale dell'unità ottica all'unità ottica.
- 2 Allineare i fori delle viti sul supporto dell'unità ottica ai relativi fori sull'unità stessa.
- <span id="page-19-3"></span>3 Ricollocare le viti che fissano il supporto dell'unità ottica a quest'ultima.
- 4 Far scorrere il gruppo unità ottica nel relativo alloggiamento.
- <span id="page-19-4"></span>5 Ricollocare la vite che fissa il gruppo unità ottica alla base del computer.
- 6 Ricollocare il coperchio del modulo di memoria.

### <span id="page-19-2"></span>Postrequisiti

Sostituire la batteria. Consultare ["Sostituzione della batteria" a pagina 13.](#page-12-2)

### <span id="page-20-5"></span><span id="page-20-0"></span>Rimozione del disco rigido

 $\sqrt{N}$  AVVERTENZA: Prima di effettuare interventi sui componenti interni del computer, leggere le informazioni sulla sicurezza fornite con il computer e seguire la procedura nel capitolo ["Prima di intervenire sui componenti interni del](#page-6-2)  [computer" a pagina 7.](#page-6-2) In seguito agli interventi sui componenti interni del computer, seguire le istruzioni in ["Dopo gli interventi preliminari sui componenti](#page-9-1)  [interni del computer" a pagina 10](#page-9-1). Per maggiori informazioni sulle procedure consigliate relative alla sicurezza, consultare la homepage Regulatory Compliance all'indirizzo dell.com/regulatory\_compliance.

ATTENZIONE: Per evitare la perdita di dati, non rimuovere l'unità disco rigido quando il computer è acceso o in stato di sospensione.

 $\bigwedge$  ATTENZIONE: I dischi rigidi sono estremamente fragili. Prestare attenzione durante la manipolazione del disco rigido.

#### <span id="page-20-1"></span>Prerequisiti

Rimuovere la batteria. Consultare ["Rimozione della batteria" a pagina 11.](#page-10-2)

### <span id="page-20-2"></span>Procedura

- <span id="page-20-3"></span>1 Rimuovere le viti che fissano il gruppo disco rigido alla base del computer.
- 2 Utilizzando la linguetta di estrazione sollevare il gruppo del disco rigido.
- <span id="page-20-4"></span>**3** Scollegare il cavo del disco rigido ed estrarre il gruppo del disco rigido dalla base del computer.

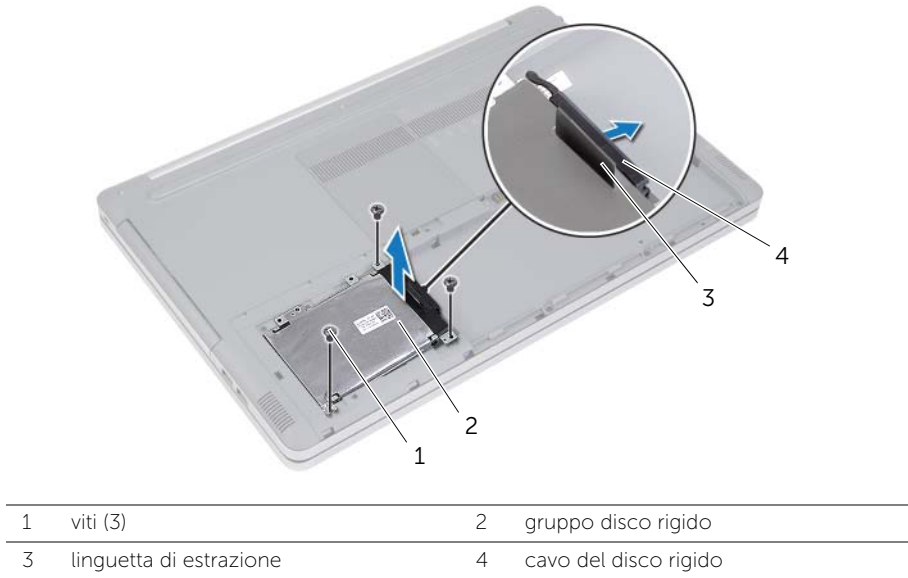

- 4 Rimuovere le viti che fissano la gabbia del disco rigido al gruppo del disco rigido.
- 5 Usando la linguetta di estrazione sollevare il supporto del disco rigido e rimuoverlo dal disco rigido.

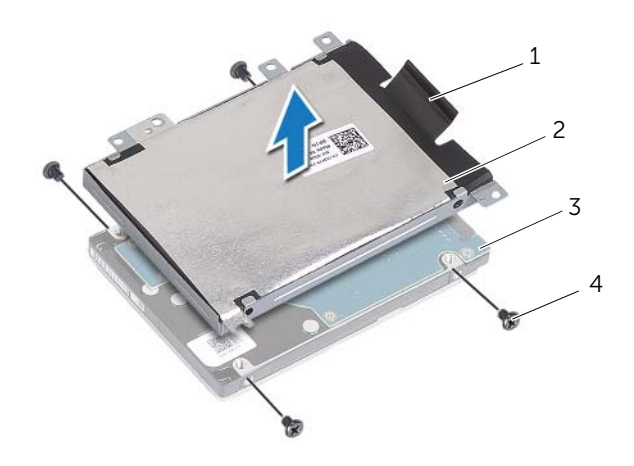

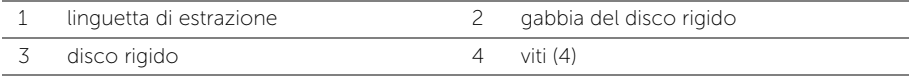

### <span id="page-23-5"></span><span id="page-23-0"></span>Ricollocamento del disco rigido

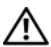

 $\sqrt{N}$  AVVERTENZA: Prima di effettuare interventi sui componenti interni del computer, leggere le informazioni sulla sicurezza fornite con il computer e seguire la procedura nel capitolo ["Prima di intervenire sui componenti interni del](#page-6-2)  [computer" a pagina 7.](#page-6-2) In seguito agli interventi sui componenti interni del computer, seguire le istruzioni in ["Dopo gli interventi preliminari sui componenti](#page-9-1)  [interni del computer" a pagina 10](#page-9-1). Per maggiori informazioni sulle procedure consigliate relative alla sicurezza, consultare la homepage Regulatory Compliance all'indirizzo dell.com/regulatory\_compliance.

ATTENZIONE: I dischi rigidi sono estremamente fragili. Prestare attenzione durante la manipolazione del disco rigido.

### <span id="page-23-1"></span>Procedura

- 1 Allineare i fori delle viti sulla gabbia del disco rigido ai fori delle viti presenti sul disco rigido.
- <span id="page-23-3"></span>2 Riposizionare le viti che fissano la gabbia del disco rigido al disco rigido.
- **3** Collegare il connettore del cavo del disco rigido al gruppo del disco rigido.
- 4 Inserire il gruppo del disco rigido sulla base del computer e far scorrere il gruppo del disco rigido in posizione.
- <span id="page-23-4"></span>5 Ricollocare le viti che fissano il gruppo disco rigido alla base del computer.

### <span id="page-23-2"></span>Postrequisiti

Sostituire la batteria. Consultare ["Sostituzione della batteria" a pagina 13.](#page-12-2)

### <span id="page-24-3"></span><span id="page-24-0"></span>Rimozione della tastiera

 $\sqrt{N}$  AVVERTENZA: Prima di effettuare interventi sui componenti interni del computer, leggere le informazioni sulla sicurezza fornite con il computer e seguire la procedura nel capitolo ["Prima di intervenire sui componenti interni del](#page-6-2)  [computer" a pagina 7.](#page-6-2) In seguito agli interventi sui componenti interni del computer, seguire le istruzioni in ["Dopo gli interventi preliminari sui componenti](#page-9-1)  [interni del computer" a pagina 10](#page-9-1). Per maggiori informazioni sulle procedure consigliate relative alla sicurezza, consultare la homepage Regulatory Compliance all'indirizzo dell.com/regulatory\_compliance.

#### <span id="page-24-1"></span>**Prerequisiti**

Rimuovere la batteria. Consultare ["Rimozione della batteria" a pagina 11.](#page-10-2)

#### <span id="page-24-2"></span>Procedura

1 Rimuovere la vite che fissa la tastiera alla base del computer.

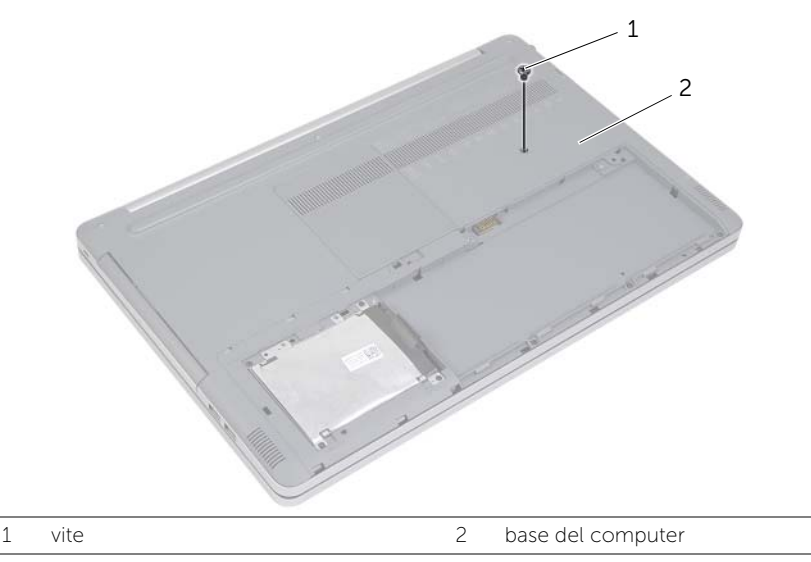

2 Capovolgere il computer.

3 Usare un graffietto in plastica, sbloccare la tastiera dalle linguette sul gruppo del supporto per polsi.

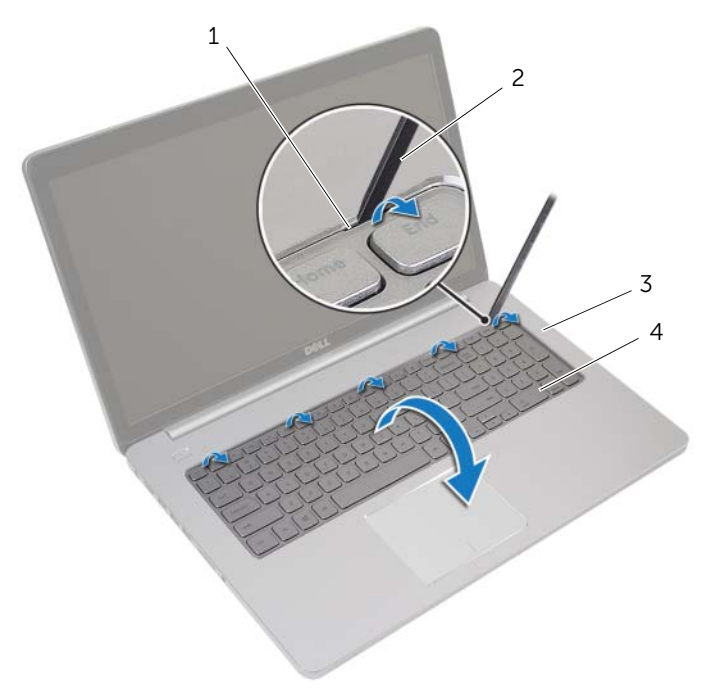

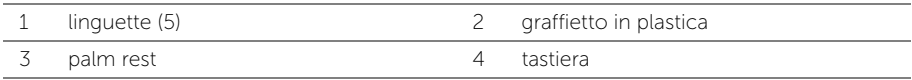

- 4 Capovolgere con cura la tastiera e collocarla sul palm rest.
- 5 Sollevare il dispositivo di chiusura e scollegare il cavo della tastiera dalla scheda di sistema.
- 6 Sollevare il dispositivo di chiusura e scollegare il cavo della tastiera retroilluminata dalla scheda di sistema.
- 7 Estrarre la tastiera dal palm rest.

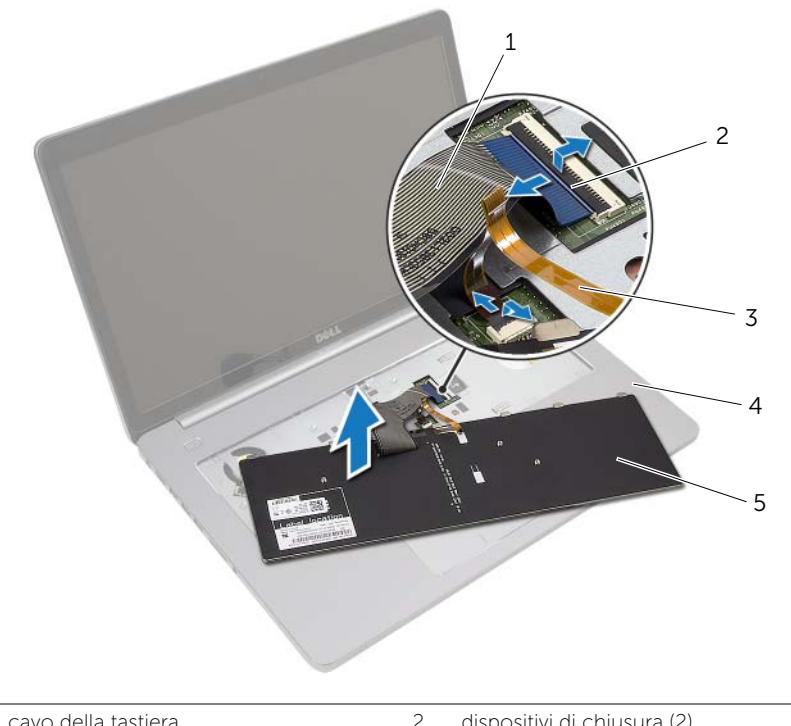

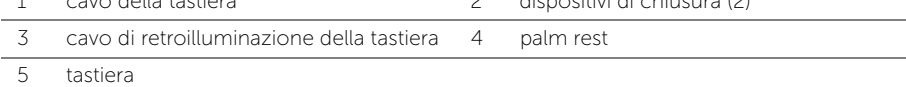

### <span id="page-27-3"></span><span id="page-27-0"></span>Sostituzione della tastiera

 $\sqrt{N}$  AVVERTENZA: Prima di effettuare interventi sui componenti interni del computer, leggere le informazioni sulla sicurezza fornite con il computer e seguire la procedura nel capitolo ["Prima di intervenire sui componenti interni del](#page-6-2)  [computer" a pagina 7.](#page-6-2) In seguito agli interventi sui componenti interni del computer, seguire le istruzioni in ["Dopo gli interventi preliminari sui componenti](#page-9-1)  [interni del computer" a pagina 10](#page-9-1). Per maggiori informazioni sulle procedure consigliate relative alla sicurezza, consultare la homepage Regulatory Compliance all'indirizzo dell.com/regulatory\_compliance.

### <span id="page-27-1"></span>Procedura

- 1 Far scorrere il cavo della tastiera retroilluminata nello slot del relativo cavo e premere sul dispositivo di chiusura per fissare il cavo.
- 2 Far scorrere il cavo della tastiera nel relativo slot e premere sul dispositivo di chiusura per fissare il cavo.
- **3** Far scorrere le linguette sulla tastiera negli slot sul supporto per polsi e collocare la tastiera sul supporto per i polsi.
- 4 Riposizionare le viti che fissano la tastiera alla base del computer.
- 5 Capovolgere il computer e ricollocare le viti che fissano la tastiera alla base del computer.

### <span id="page-27-2"></span>Postrequisiti

Sostituire la batteria. Consultare ["Sostituzione della batteria" a pagina 13.](#page-12-2)

### <span id="page-28-2"></span><span id="page-28-0"></span>Rimozione del coperchio della base

 $\sqrt{N}$  AVVERTENZA: Prima di effettuare interventi sui componenti interni del computer, leggere le informazioni sulla sicurezza fornite con il computer e seguire la procedura nel capitolo ["Prima di intervenire sui componenti interni del](#page-6-2)  [computer" a pagina 7.](#page-6-2) In seguito agli interventi sui componenti interni del computer, seguire le istruzioni in ["Dopo gli interventi preliminari sui componenti](#page-9-1)  [interni del computer" a pagina 10](#page-9-1). Per maggiori informazioni sulle procedure consigliate relative alla sicurezza, consultare la homepage Regulatory Compliance all'indirizzo dell.com/regulatory\_compliance.

#### <span id="page-28-1"></span>**Prerequisiti**

- 1 Rimuovere la batteria. Consultare ["Rimozione della batteria" a pagina 11](#page-10-2).
- 2 Seguire le istruzioni dal [punto 1](#page-16-3) al [punto 3](#page-17-0) in ["Rimozione dell'unità ottica"](#page-16-4)  [a pagina 17.](#page-16-4)
- 3 Seguire le istruzioni dal [punto 1](#page-20-3) al [punto 3](#page-20-4) in ["Rimozione del disco rigido"](#page-20-5)  [a pagina 21](#page-20-5).
- 4 Rimuovere la tastiera. Consultare ["Rimozione della tastiera" a pagina 25](#page-24-3).

### <span id="page-29-0"></span>Procedura

Rimuovere le viti che fissano il coperchio della base alla base del computer.

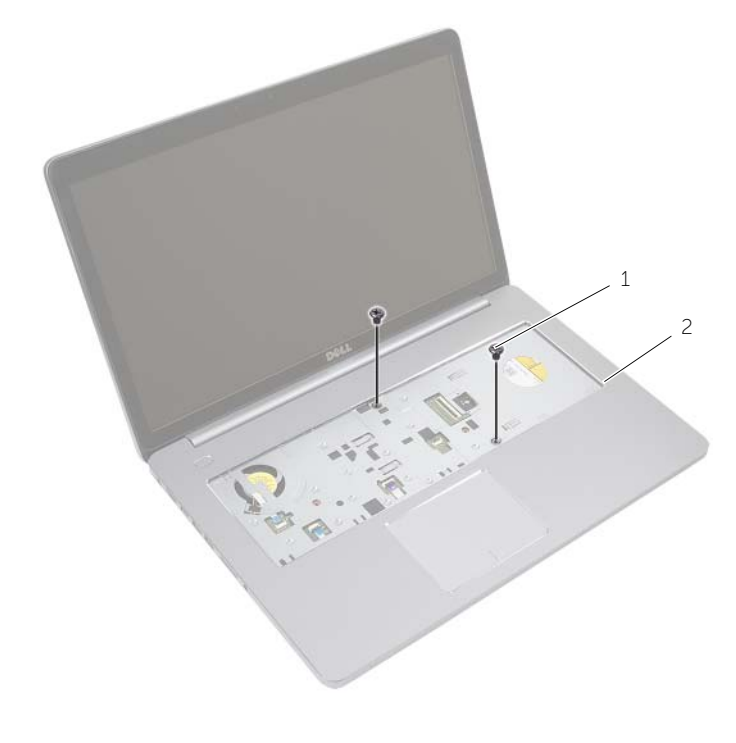

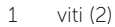

Chiudere lo schermo e capovolgere il computer.

Rimuovere le viti che fissano il coperchio della base alla base del computer.

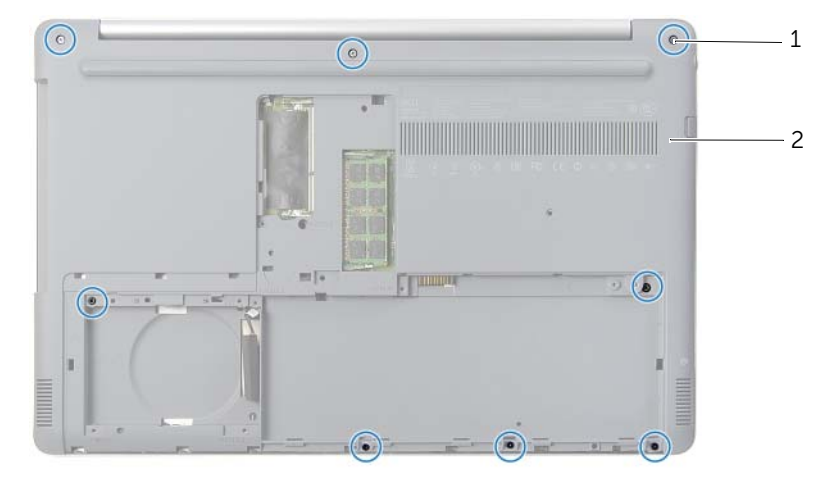

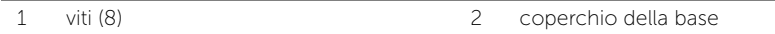

Sollevare il coperchio dalla base del computer.

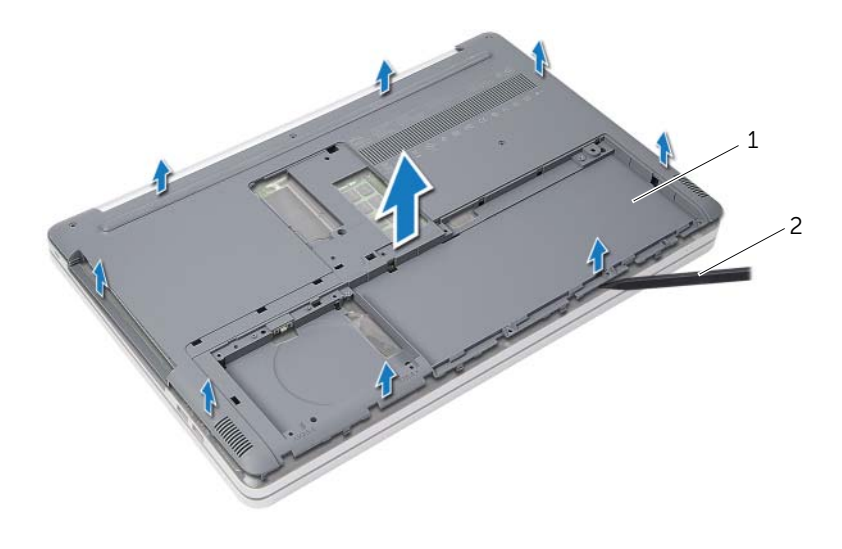

1 coperchio della base 2 graffietto in plastica

### <span id="page-31-3"></span><span id="page-31-0"></span>Ricollocamento del coperchio della base

 $\sqrt{N}$  AVVERTENZA: Prima di effettuare interventi sui componenti interni del computer, leggere le informazioni sulla sicurezza fornite con il computer e seguire la procedura nel capitolo ["Prima di intervenire sui componenti interni del](#page-6-2)  [computer" a pagina 7.](#page-6-2) In seguito agli interventi sui componenti interni del computer, seguire le istruzioni in ["Dopo gli interventi preliminari sui componenti](#page-9-1)  [interni del computer" a pagina 10](#page-9-1). Per maggiori informazioni sulle procedure consigliate relative alla sicurezza, consultare la homepage Regulatory Compliance all'indirizzo dell.com/regulatory\_compliance.

#### <span id="page-31-1"></span>Procedura

- 1 Collocare il coperchio della base alla base del computer e farlo scattare in posizione.
- 2 Ricollocare le viti che fissano il coperchio della base alla base del computer.
- 3 Capovolgere il computer e ricollocare le viti che fissano il coperchio della base alla base del computer.

### <span id="page-31-2"></span>Postrequisiti

- 1 Reinstallare la tastiera. Consultare["Sostituzione della tastiera" a pagina 28](#page-27-3).
- 2 Seguire le istruzioni dal [punto 3](#page-23-3) al [punto 5](#page-23-4) in ["Ricollocamento del disco rigido"](#page-23-5)  [a pagina 24](#page-23-5).
- 3 Seguire le istruzioni dal [punto 4](#page-19-3) al [punto 6](#page-19-4) in ["Ricollocamento dell'unità ottica"](#page-19-5)  [a pagina 20.](#page-19-5)
- 4 Riposizionare il gruppo dell'unità ottica. Consultare ["Ricollocamento dell'unità](#page-19-5)  [ottica" a pagina 20](#page-19-5).
- 5 Sostituire la batteria. Consultare ["Sostituzione della batteria" a pagina 13](#page-12-2).

### <span id="page-32-0"></span>Rimozione della batteria pulsante

 $\sqrt{N}$  AVVERTENZA: Prima di effettuare interventi sui componenti interni del computer, leggere le informazioni sulla sicurezza fornite con il computer e seguire la procedura nel capitolo ["Prima di intervenire sui componenti interni del](#page-6-2)  [computer" a pagina 7.](#page-6-2) In seguito agli interventi sui componenti interni del computer, seguire le istruzioni in ["Dopo gli interventi preliminari sui componenti](#page-9-1)  [interni del computer" a pagina 10](#page-9-1). Per maggiori informazioni sulle procedure consigliate relative alla sicurezza, consultare la homepage Regulatory Compliance all'indirizzo dell.com/regulatory\_compliance.

ATTENZIONE: La rimozione della batteria a bottone comporta il ripristino delle impostazioni del BIOS alle impostazioni predefinite. Si consiglia di prendere nota delle impostazioni del BIOS prima di rimuovere la batteria a bottone.

#### <span id="page-32-1"></span>**Prerequisiti**

- 1 Rimuovere la batteria. Consultare ["Rimozione della batteria" a pagina 11](#page-10-2).
- 2 Seguire le istruzioni dal [punto 1](#page-16-3) al [punto 3](#page-17-0) in ["Rimozione dell'unità ottica"](#page-16-4)  [a pagina 17.](#page-16-4)
- 3 Seguire le istruzioni dal [punto 1](#page-20-3) al [punto 3](#page-20-4) in ["Rimozione del disco rigido"](#page-20-5)  [a pagina 21](#page-20-5).
- 4 Rimuovere la tastiera. Consultare ["Rimozione della tastiera" a pagina 25](#page-24-3).
- 5 Rimuovere il coperchio della base. Consultare ["Rimozione del coperchio della base"](#page-28-2)  [a pagina 29](#page-28-2).

### <span id="page-33-0"></span>Procedura

Utilizzare un graffietto di plastica per sollevare con delicatezza la batteria pulsante dallo zoccolo della batteria sulla scheda di sistema.

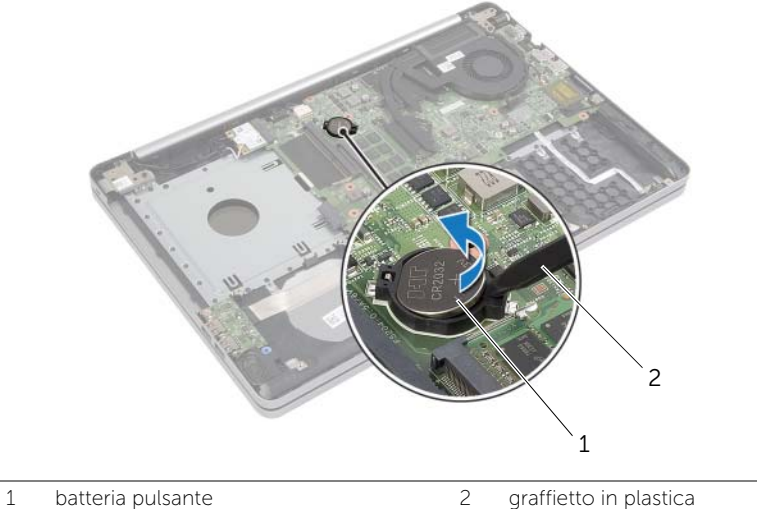

### <span id="page-34-0"></span>Sostituzione della batteria pulsante

 $\sqrt{N}$  AVVERTENZA: Prima di effettuare interventi sui componenti interni del computer, leggere le informazioni sulla sicurezza fornite con il computer e seguire la procedura nel capitolo ["Prima di intervenire sui componenti interni del](#page-6-2)  [computer" a pagina 7.](#page-6-2) In seguito agli interventi sui componenti interni del computer, seguire le istruzioni in ["Dopo gli interventi preliminari sui componenti](#page-9-1)  [interni del computer" a pagina 10](#page-9-1). Per maggiori informazioni sulle procedure consigliate relative alla sicurezza, consultare la homepage Regulatory Compliance all'indirizzo dell.com/regulatory\_compliance.

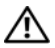

AVVERTENZA: L'installazione non corretta della batteria può provocarne l'esplosione. Sostituire la batteria con una dello stesso tipo o di tipo equivalente. Smaltire le pile usate secondo le istruzioni del produttore.

#### <span id="page-34-1"></span>Procedura

Con il polo positivo verso l'alto, inserire la batteria a bottone nello zoccolo della batteria sulla scheda di sistema.

### <span id="page-34-2"></span>Postrequisiti

- 1 Ricollocare il coperchio della base. ["Ricollocamento del coperchio della base"](#page-31-3)  [a pagina 32.](#page-31-3)
- 2 Reinstallare la tastiera. Consultare ["Sostituzione della tastiera" a pagina 28.](#page-27-3)
- 3 Seguire le istruzioni dal [punto 3](#page-23-3) al [punto 5](#page-23-4) in ["Ricollocamento del disco rigido"](#page-23-5)  [a pagina 24](#page-23-5).
- 4 Seguire le istruzioni dal [punto 4](#page-19-3) al [punto 6](#page-19-4) in ["Ricollocamento dell'unità ottica"](#page-19-5)  [a pagina 20.](#page-19-5)
- 5 Sostituire la batteria. Consultare ["Sostituzione della batteria" a pagina 13](#page-12-2).

### <span id="page-35-3"></span><span id="page-35-0"></span>Rimozione della scheda per reti senza fili

 $\sqrt{N}$  AVVERTENZA: Prima di effettuare interventi sui componenti interni del computer, leggere le informazioni sulla sicurezza fornite con il computer e seguire la procedura nel capitolo ["Prima di intervenire sui componenti interni del](#page-6-2)  [computer" a pagina 7.](#page-6-2) In seguito agli interventi sui componenti interni del computer, seguire le istruzioni in ["Dopo gli interventi preliminari sui componenti](#page-9-1)  [interni del computer" a pagina 10](#page-9-1). Per maggiori informazioni sulle procedure consigliate relative alla sicurezza, consultare la homepage Regulatory Compliance all'indirizzo dell.com/regulatory\_compliance.

#### <span id="page-35-1"></span>**Prerequisiti**

- 1 Rimuovere la batteria. Consultare ["Rimozione della batteria" a pagina 11](#page-10-2).
- 2 Seguire le istruzioni dal [punto 1](#page-16-3) al [punto 3](#page-17-0) in ["Rimozione dell'unità ottica"](#page-16-4)  [a pagina 17.](#page-16-4)
- 3 Seguire le istruzioni dal [punto 1](#page-20-3) al [punto 3](#page-20-4) in ["Rimozione del disco rigido"](#page-20-5)  [a pagina 21](#page-20-5).
- 4 Rimuovere la tastiera. Consultare ["Rimozione della tastiera" a pagina 25](#page-24-3).
- 5 Rimuovere il coperchio della base. Consultare ["Rimozione del coperchio della base"](#page-28-2)  [a pagina 29](#page-28-2).

#### <span id="page-35-2"></span>Procedura

- 1 Scollegare i cavi dell'antenna dalla scheda miniaturizzata wireless.
- 2 Spingere la linguetta per rilasciare la scheda wireless.

 Far scorrere e rimuovere la scheda wireless dal connettore della scheda miniaturizzata.

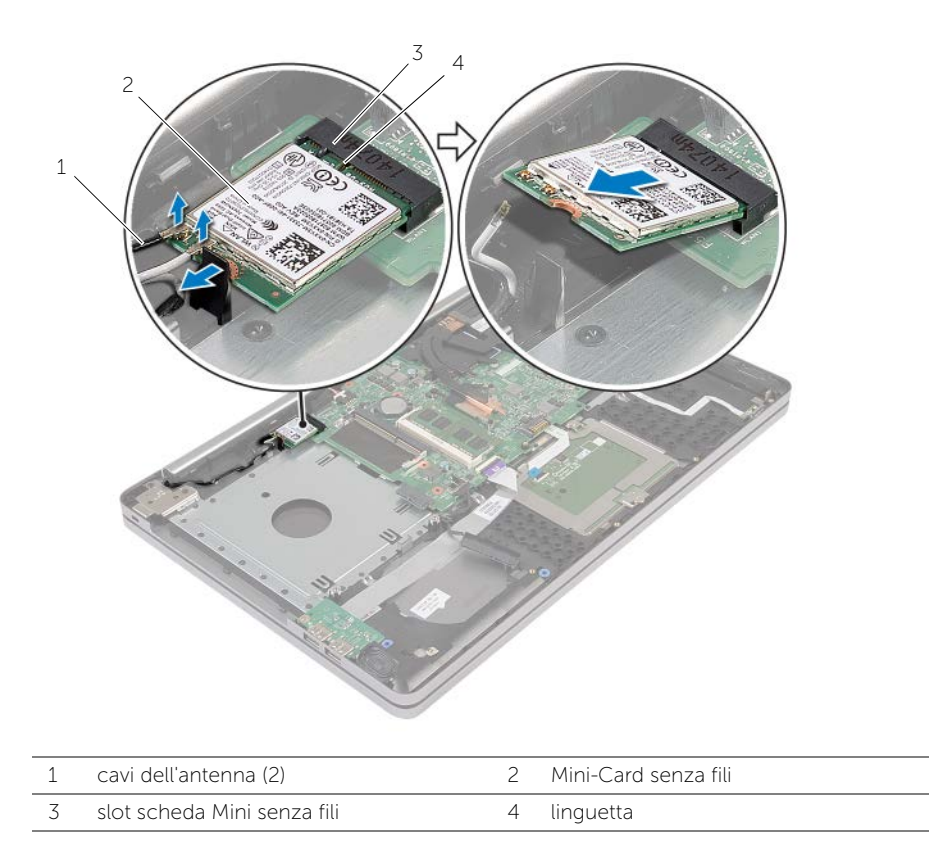

### <span id="page-37-3"></span><span id="page-37-0"></span>Ricollocamento della scheda per reti senza fili

 $\sqrt{N}$  AVVERTENZA: Prima di effettuare interventi sui componenti interni del computer, leggere le informazioni sulla sicurezza fornite con il computer e seguire la procedura nel capitolo ["Prima di intervenire sui componenti interni del](#page-6-2)  [computer" a pagina 7.](#page-6-2) In seguito agli interventi sui componenti interni del computer, seguire le istruzioni in ["Dopo gli interventi preliminari sui componenti](#page-9-1)  [interni del computer" a pagina 10](#page-9-1). Per maggiori informazioni sulle procedure consigliate relative alla sicurezza, consultare la homepage Regulatory Compliance all'indirizzo dell.com/regulatory\_compliance.

#### <span id="page-37-1"></span>Procedura

ATTENZIONE: Per evitare danni alla scheda mini senza fili, accertarsi che non vi siano cavi posizionati sotto la scheda mini senza fili.

- 1 Allineare la tacca sulla scheda per reti senza fili con la linguetta sullo slot per schede Mini.
- 2 Inserire la scheda senza fili, con una certa angolazione, nello slot della scheda Mini.
- 3 Premere l'altra estremità della scheda wireless verso il basso per fissarla nella linguetta.
- 4 Collegare i cavi dell'antenna alla scheda per reti senza fili.

La seguente tabella fornisce la combinazione di colori dei cavi dell'antenna per la scheda wireless supportata dal computer.

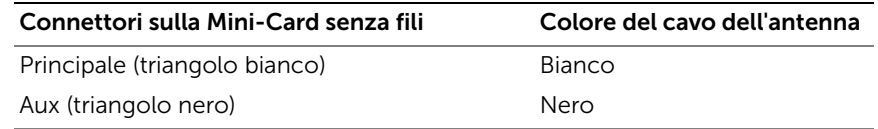

#### <span id="page-37-2"></span>Postrequisiti

- 1 Ricollocare il coperchio della base. Consultare ["Ricollocamento del coperchio della](#page-31-3)  [base" a pagina 32](#page-31-3).
- 2 Reinstallare la tastiera. Consultare ["Sostituzione della tastiera" a pagina 28.](#page-27-3)
- 3 Seguire le istruzioni dal [punto 3](#page-23-3) al [punto 5](#page-23-4) in ["Ricollocamento del disco rigido"](#page-23-5)  [a pagina 24](#page-23-5).
- 4 Seguire le istruzioni dal [punto 4](#page-19-3) al [punto 6](#page-19-4) in ["Ricollocamento dell'unità ottica"](#page-19-5)  [a pagina 20.](#page-19-5)
- 5 Sostituire la batteria. Consultare ["Sostituzione della batteria" a pagina 13](#page-12-2).

## <span id="page-38-3"></span><span id="page-38-0"></span>Rimozione del gruppo di raffreddamento

 $\sqrt{N}$  AVVERTENZA: Prima di effettuare interventi sui componenti interni del computer, leggere le informazioni sulla sicurezza fornite con il computer e seguire la procedura nel capitolo ["Prima di intervenire sui componenti interni del](#page-6-2)  [computer" a pagina 7.](#page-6-2) In seguito agli interventi sui componenti interni del computer, seguire le istruzioni in ["Dopo gli interventi preliminari sui componenti](#page-9-1)  [interni del computer" a pagina 10](#page-9-1). Per maggiori informazioni sulle procedure consigliate relative alla sicurezza, consultare la homepage Regulatory Compliance all'indirizzo dell.com/regulatory\_compliance.

### <span id="page-38-1"></span>**Prerequisiti**

- 1 Rimuovere la batteria. Consultare ["Rimozione della batteria" a pagina 11](#page-10-2).
- 2 Seguire le istruzioni dal [punto 1](#page-16-3) al [punto 3](#page-17-0) in ["Rimozione dell'unità ottica"](#page-16-4)  [a pagina 17.](#page-16-4)
- 3 Seguire le istruzioni dal [punto 1](#page-20-3) al [punto 3](#page-20-4) in ["Rimozione del disco rigido"](#page-20-5)  [a pagina 21](#page-20-5).
- 4 Rimuovere la tastiera. Consultare ["Rimozione della tastiera" a pagina 25](#page-24-3).
- 5 Rimuovere il coperchio della base. Consultare ["Rimozione del coperchio della base"](#page-28-2)  [a pagina 29](#page-28-2).

### <span id="page-38-2"></span>Procedura

- 1 Usando la linguetta di estrazione, scollegare il cavo dello schermo dalla scheda di sistema.
- 2 Prendere nota dell'instradamento del cavo dello schermo e rimuoverlo dalle relative guide di instradamento sulla ventola.

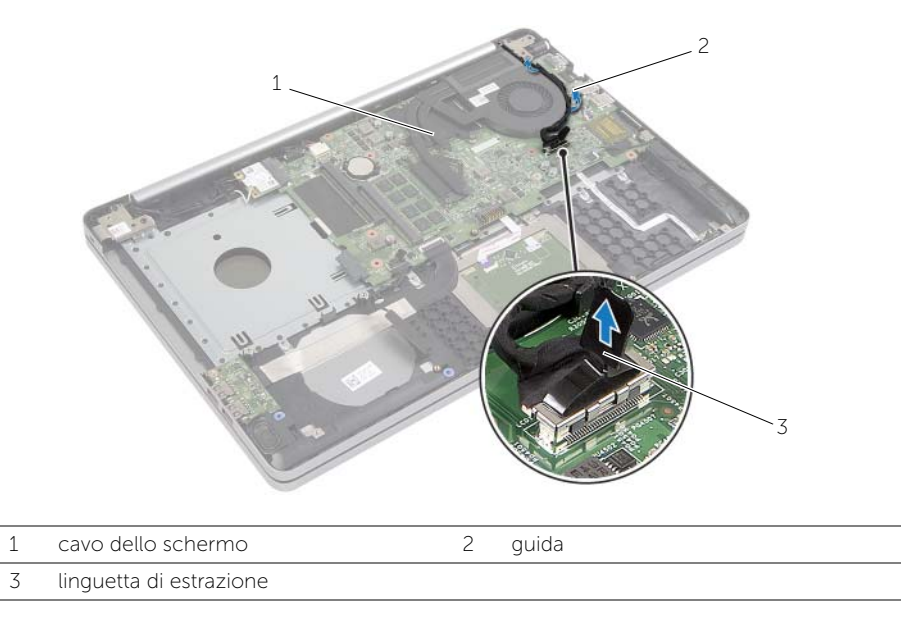

- 3 Scollegare il cavo della ventola dalla scheda di sistema.
- 4 Nell'ordine sequenziale (indicato sul gruppo di raffreddamento), allentare le viti di fissaggio che fissano quest'ultimo alla scheda di sistema.
- 5 Estrarre il gruppo di raffreddamento dalla scheda di sistema.

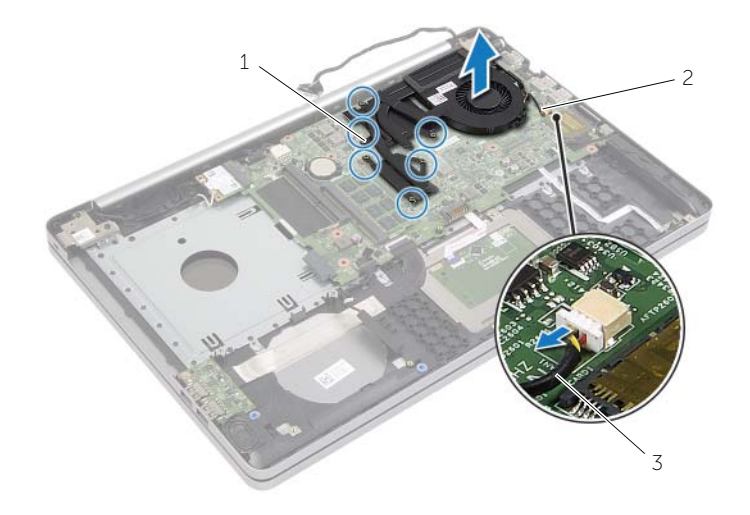

1 viti di fissaggio (6) 2 gruppo di raffreddamento

3 cavo della ventola

## <span id="page-40-3"></span><span id="page-40-0"></span>Riposizionamento del gruppo di raffreddamento

 $\sqrt{N}$  AVVERTENZA: Prima di effettuare interventi sui componenti interni del computer, leggere le informazioni sulla sicurezza fornite con il computer e seguire la procedura nel capitolo ["Prima di intervenire sui componenti interni del](#page-6-2)  [computer" a pagina 7.](#page-6-2) In seguito agli interventi sui componenti interni del computer, seguire le istruzioni in ["Dopo gli interventi preliminari sui componenti](#page-9-1)  [interni del computer" a pagina 10](#page-9-1). Per maggiori informazioni sulle procedure consigliate relative alla sicurezza, consultare la homepage Regulatory Compliance all'indirizzo dell.com/regulatory\_compliance.

#### <span id="page-40-1"></span>Procedura

- 1 Allineare i fori per le viti sul gruppo di raffreddamento ai relativi fori sulla scheda di sistema.
- 2 Serrare le viti di fissaggio che fissano il gruppo di raffreddamento alla scheda di sistema rispettando la sequenza indicata sul gruppo di raffreddamento.
- 3 Collegare il cavo della ventola alla scheda di sistema.
- 4 Collegare il cavo dello schermo alla scheda di sistema.
- 5 Instradare il cavo dello schermo attraverso le relative guide di instradamento sulla ventola.

### <span id="page-40-2"></span>Postrequisiti

- 1 Ricollocare il coperchio della base. Consultare ["Ricollocamento del coperchio della](#page-31-3)  [base" a pagina 32](#page-31-3).
- 2 Reinstallare la tastiera. Consultare ["Sostituzione della tastiera" a pagina 28](#page-27-3)
- 3 Seguire le istruzioni dal [punto 3](#page-23-3) al [punto 5](#page-23-4) in ["Ricollocamento del disco rigido"](#page-23-5)  [a pagina 24](#page-23-5).
- 4 Seguire le istruzioni dal [punto 4](#page-19-3) al [punto 6](#page-19-4) in ["Ricollocamento dell'unità ottica"](#page-19-5)  [a pagina 20.](#page-19-5)
- 5 Sostituire la batteria. Consultare ["Sostituzione della batteria" a pagina 13](#page-12-2).

### <span id="page-41-3"></span><span id="page-41-0"></span>Rimozione della scheda USB

 $\sqrt{N}$  AVVERTENZA: Prima di effettuare interventi sui componenti interni del computer, leggere le informazioni sulla sicurezza fornite con il computer e seguire la procedura nel capitolo ["Prima di intervenire sui componenti interni del](#page-6-2)  [computer" a pagina 7.](#page-6-2) In seguito agli interventi sui componenti interni del computer, seguire le istruzioni in ["Dopo gli interventi preliminari sui componenti](#page-9-1)  [interni del computer" a pagina 10](#page-9-1). Per maggiori informazioni sulle procedure consigliate relative alla sicurezza, consultare la homepage Regulatory Compliance all'indirizzo dell.com/regulatory\_compliance.

### <span id="page-41-1"></span>**Prerequisiti**

- 1 Rimuovere la batteria. Consultare ["Rimozione della batteria" a pagina 11](#page-10-2).
- 2 Seguire le istruzioni dal [punto 1](#page-16-3) al [punto 3](#page-17-0) in ["Rimozione dell'unità ottica"](#page-16-4)  [a pagina 17.](#page-16-4)
- **3** Seguire le istruzioni dal [punto 1](#page-20-3) al [punto 3](#page-20-4) in "Rimozione del disco rigido" [a pagina 21](#page-20-5).
- 4 Rimuovere la tastiera. Consultare ["Rimozione della tastiera" a pagina 25](#page-24-3).
- 5 Rimuovere il coperchio della base. Consultare ["Rimozione del coperchio della base"](#page-28-2)  [a pagina 29](#page-28-2).

### <span id="page-41-2"></span>Procedura

- 1 Rimuovere la vite che fissa la scheda USB alla base del computer.
- 2 Capovolgere la scheda USB.
- 3 Sollevare il dispositivo di chiusura del connettore e scollegare il cavo della scheda USB dalla scheda USB.
- 4 Estrarre la scheda di USB dalla base del computer.

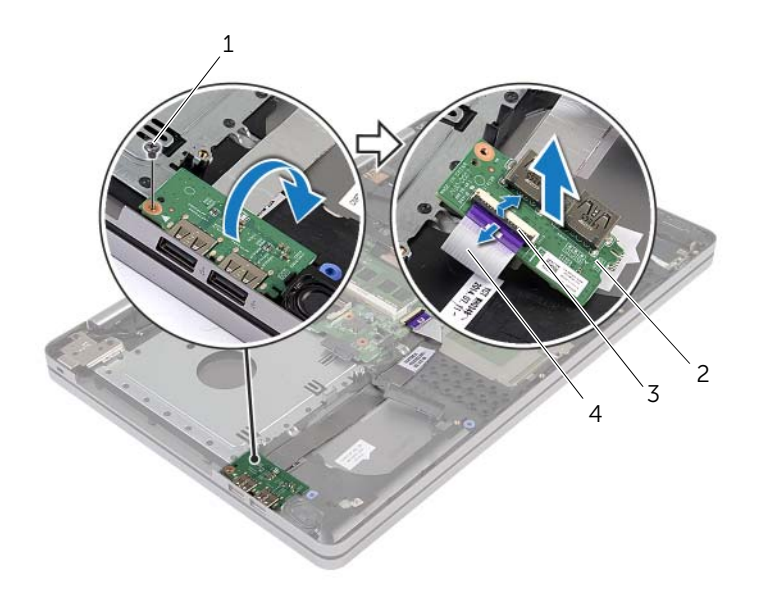

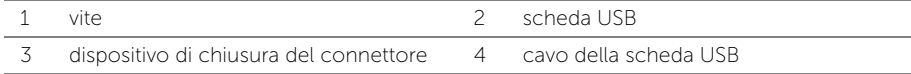

### <span id="page-43-3"></span><span id="page-43-0"></span>Ricollocamento della scheda USB

 $\sqrt{N}$  AVVERTENZA: Prima di effettuare interventi sui componenti interni del computer, leggere le informazioni sulla sicurezza fornite con il computer e seguire la procedura nel capitolo ["Prima di intervenire sui componenti interni del](#page-6-2)  [computer" a pagina 7.](#page-6-2) In seguito agli interventi sui componenti interni del computer, seguire le istruzioni in ["Dopo gli interventi preliminari sui componenti](#page-9-1)  [interni del computer" a pagina 10](#page-9-1). Per maggiori informazioni sulle procedure consigliate relative alla sicurezza, consultare la homepage Regulatory Compliance all'indirizzo dell.com/regulatory\_compliance.

### <span id="page-43-1"></span>Procedura

- 1 Collegare il cavo della scheda USB alla scheda USB e premere il dispositivo di chiusura per fissare il cavo.
- 2 Usare i perni di allineamento sulla base del computer per posizionare la scheda USB in posizione.
- 3 Ricollocare la vite che fissa la scheda USB alla base del computer.

### <span id="page-43-2"></span>Postrequisiti

- 1 Ricollocare il coperchio della base. Consultare ["Ricollocamento del coperchio della](#page-31-3)  [base" a pagina 32](#page-31-3).
- 2 Reinstallare la tastiera. Consultare ["Sostituzione della tastiera" a pagina 28.](#page-27-3)
- 3 Seguire le istruzioni dal [punto 3](#page-23-3) al [punto 5](#page-23-4) in ["Ricollocamento del disco rigido"](#page-23-5)  [a pagina 24](#page-23-5).
- 4 Seguire le istruzioni dal [punto 4](#page-19-3) al [punto 6](#page-19-4) in ["Ricollocamento dell'unità ottica"](#page-19-5)  [a pagina 20.](#page-19-5)
- 5 Sostituire la batteria. Consultare ["Sostituzione della batteria" a pagina 13](#page-12-2).

### <span id="page-44-3"></span><span id="page-44-0"></span>Rimozione degli altoparlanti

 $\sqrt{N}$  AVVERTENZA: Prima di effettuare interventi sui componenti interni del computer, leggere le informazioni sulla sicurezza fornite con il computer e seguire la procedura nel capitolo ["Prima di intervenire sui componenti interni del computer"](#page-6-2)  [a pagina 7.](#page-6-2) Dopo gli interventi preliminari sui componenti interni del computer, seguire le istruzioni in ["Dopo gli interventi preliminari sui componenti interni del](#page-9-1)  [computer" a pagina 10.](#page-9-1) Per ulteriori informazioni sulle procedure consigliate per la protezione, consultare la pagina iniziale Regulatory Compliance (Conformità alle normative) all'indirizzo dell.com/regulatory\_compliance.

#### <span id="page-44-1"></span>**Prerequisiti**

- 1 Rimuovere la batteria. Consultare ["Rimozione della batteria" a pagina 11](#page-10-2).
- 2 Seguire le istruzioni dal [punto 1](#page-16-3) al [punto 3](#page-17-0) in ["Rimozione dell'unità ottica"](#page-16-4)  [a pagina 17.](#page-16-4)
- 3 Seguire le istruzioni dal [punto 1](#page-20-3) al [punto 3](#page-20-4) in ["Rimozione del disco rigido"](#page-20-5)  [a pagina 21](#page-20-5).
- 4 Rimuovere il coperchio della base. Consultare ["Rimozione del coperchio della base"](#page-28-2)  [a pagina 29](#page-28-2).
- 5 Rimuovere la tastiera. Consultare ["Rimozione della tastiera" a pagina 25](#page-24-3)

#### <span id="page-44-2"></span>Procedura

- 1 Utilizzando un graffietto in plastica, sbloccare le linguette sull'altoparlante di destra.
- 2 Prendere nota dell'instradamento del cavo degli altoparlanti e rimuovere il cavo dalle guide di instradamento.
- Scollegare il cavo degli altoparlanti dalla scheda di sistema.
- Staccare il nastro che assicura il cavo dell'altoparlante alla scheda di sistema.
- Staccare il nastro che assicura l'altoparlante alla base del computer.
- Sollevare gli altoparlanti, assieme al cavo, dalla base del computer.

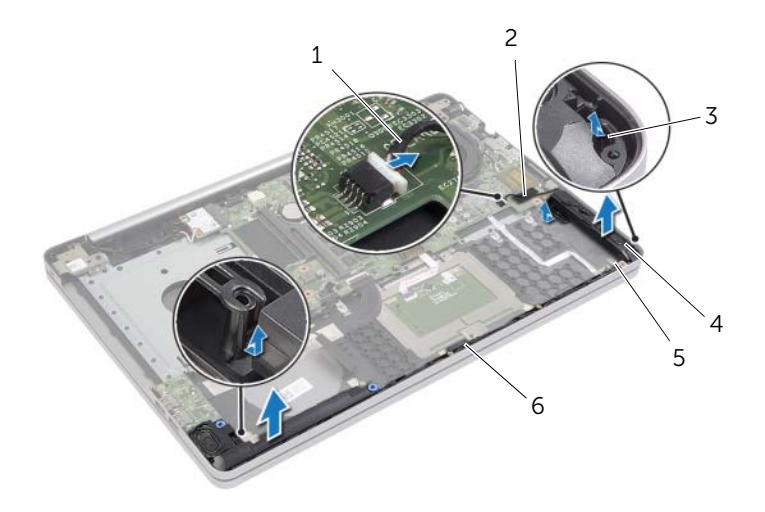

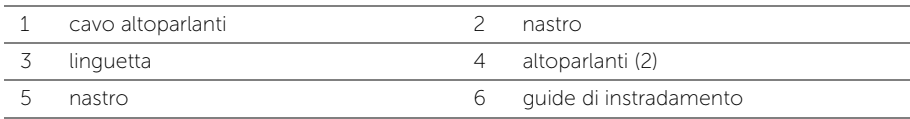

### <span id="page-46-3"></span><span id="page-46-0"></span>Ricollocamento degli altoparlanti

 $\sqrt{N}$  AVVERTENZA: Prima di effettuare interventi sui componenti interni del computer, leggere le informazioni sulla sicurezza fornite con il computer e seguire la procedura nel capitolo ["Prima di intervenire sui componenti interni del](#page-6-2)  [computer" a pagina 7.](#page-6-2) In seguito agli interventi sui componenti interni del computer, seguire le istruzioni in ["Dopo gli interventi preliminari sui componenti](#page-9-1)  [interni del computer" a pagina 10](#page-9-1). Per maggiori informazioni sulle procedure consigliate relative alla sicurezza, consultare la homepage Regulatory Compliance all'indirizzo dell.com/regulatory\_compliance.

#### <span id="page-46-1"></span>Procedura

- 1 Usare i perni di allineamento sulla base del computer per posizionare gli altoparlanti in posizione.
- 2 Far aderire il nastro che assicura l'altoparlante alla base del computer.
- 3 Instradare il cavo dell'altoparlante nelle guide di instradamento sulla base del computer.
- 4 Collegare il cavo dell'altoparlante alla scheda di sistema.
- 5 Far aderire il nastro che assicura l'altoparlante alla scheda di sistema.

### <span id="page-46-2"></span>Postrequisiti

- 1 Ricollocare il coperchio della base. Consultare ["Ricollocamento del coperchio della](#page-31-3)  [base" a pagina 32](#page-31-3).
- 2 Reinstallare la tastiera. Consultare ["Sostituzione della tastiera" a pagina 28.](#page-27-3)
- 3 Seguire le istruzioni dal [punto 3](#page-23-3) al [punto 5](#page-23-4) in ["Ricollocamento del disco rigido"](#page-23-5)  [a pagina 24](#page-23-5).
- 4 Seguire le istruzioni dal [punto 4](#page-19-3) al [punto 6](#page-19-4) in ["Ricollocamento dell'unità ottica"](#page-19-5)  [a pagina 20.](#page-19-5)
- 5 Sostituire la batteria. Consultare ["Sostituzione della batteria" a pagina 13](#page-12-2).

### <span id="page-47-2"></span><span id="page-47-0"></span>Rimozione della scheda di sistema

 $\sqrt{N}$  AVVERTENZA: Prima di effettuare interventi sui componenti interni del computer, leggere le informazioni sulla sicurezza fornite con il computer e seguire la procedura nel capitolo ["Prima di intervenire sui componenti interni del](#page-6-2)  [computer" a pagina 7.](#page-6-2) In seguito agli interventi sui componenti interni del computer, seguire le istruzioni in ["Dopo gli interventi preliminari sui componenti](#page-9-1)  [interni del computer" a pagina 10](#page-9-1). Per maggiori informazioni sulle procedure consigliate relative alla sicurezza, consultare la homepage Regulatory Compliance all'indirizzo dell.com/regulatory\_compliance.

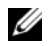

N.B.: Il Numero di servizio del computer è memorizzato nella scheda di sistema. Inserire il Numero di servizio nella Configurazione del sistema dopo aver ricollocato la scheda di sistema.

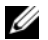

 $\mathcal{U}$  N.B.: Prima di scollegare i cavi dalla scheda di sistema, prendere nota della posizione dei connettori così da poterli ricollegare correttamente dopo aver sostituito la scheda di sistema.

#### <span id="page-47-1"></span>**Prerequisiti**

- 1 Rimuovere la batteria. Consultare ["Rimozione della batteria" a pagina 11](#page-10-2).
- 2 Rimuovere i moduli di memoria. Consultare ["Rimozione del\(i\) modulo\(i\) di](#page-13-3)  [memoria" a pagina 14.](#page-13-3)
- 3 Seguire le istruzioni dal [punto 1](#page-16-3) al [punto 3](#page-17-0) in ["Rimozione dell'unità ottica"](#page-16-4)  [a pagina 17.](#page-16-4)
- 4 Seguire le istruzioni dal [punto 1](#page-20-3) al [punto 3](#page-20-4) in ["Rimozione del disco rigido"](#page-20-5)  [a pagina 21](#page-20-5).
- 5 Rimuovere la tastiera. Consultare ["Rimozione della tastiera" a pagina 25](#page-24-3).
- 6 Rimuovere il coperchio della base. Consultare ["Rimozione del coperchio della base"](#page-28-2)  [a pagina 29](#page-28-2).
- 7 Rimuovere la scheda per reti senza fili Consultare ["Rimozione della scheda per reti](#page-35-3)  [senza fili" a pagina 36.](#page-35-3)
- 8 Rimuovere il gruppo di raffreddamento. Consultare "Rimozione del gruppo di [raffreddamento" a pagina 39.](#page-38-3)

### <span id="page-48-0"></span>Procedura

 $\bigwedge$ 

#### ATTENZIONE: Posizionare il laptop su una superficie morbida e pulita per evitare danni alla parte inferiore del laptop.

- 1 Capovolgere il computer e aprire lo schermo.
- 2 Sollevare il dispositivo di chiusura e scollegare il cavo dell'indicatore di stato.
- 3 Sollevare il dispositivo di chiusura e scollegare il cavo del touchpad.
- 4 Sollevare il dispositivo di chiusura e scollegare il cavo del pulsante di accensione.

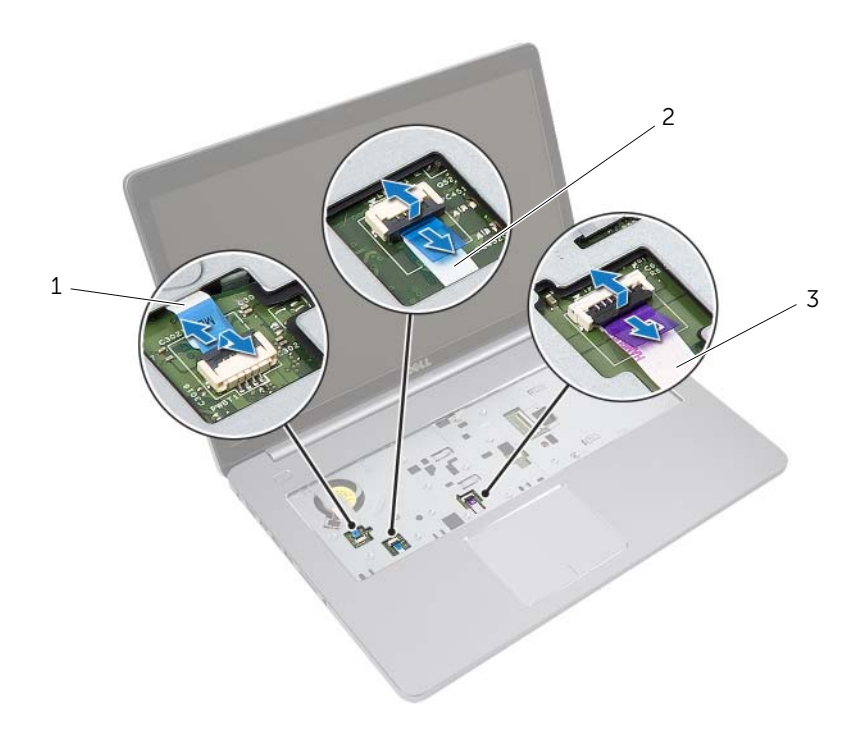

- 1 cavo del pulsante di alimentazione 2 cavo dell'indicatore di stato
- 3 cavo del touchpad
- 5 Capovolgere il computer.
- 6 Sollevare il dispositivo di chiusura del connettore e, usando la linguetta di estrazione, scollegare il cavo della scheda USB dalla scheda di sistema.
- 7 Scollegare il cavo degli altoparlanti dalla scheda di sistema.
- 8 Scollegare il cavo del disco rigido dalla scheda di sistema.
- 9 Scollegare il cavo della porta dell'alimentatore dalla scheda di sistema.
- 10 Scollegare il cavo della fotocamera dalla scheda di sistema.

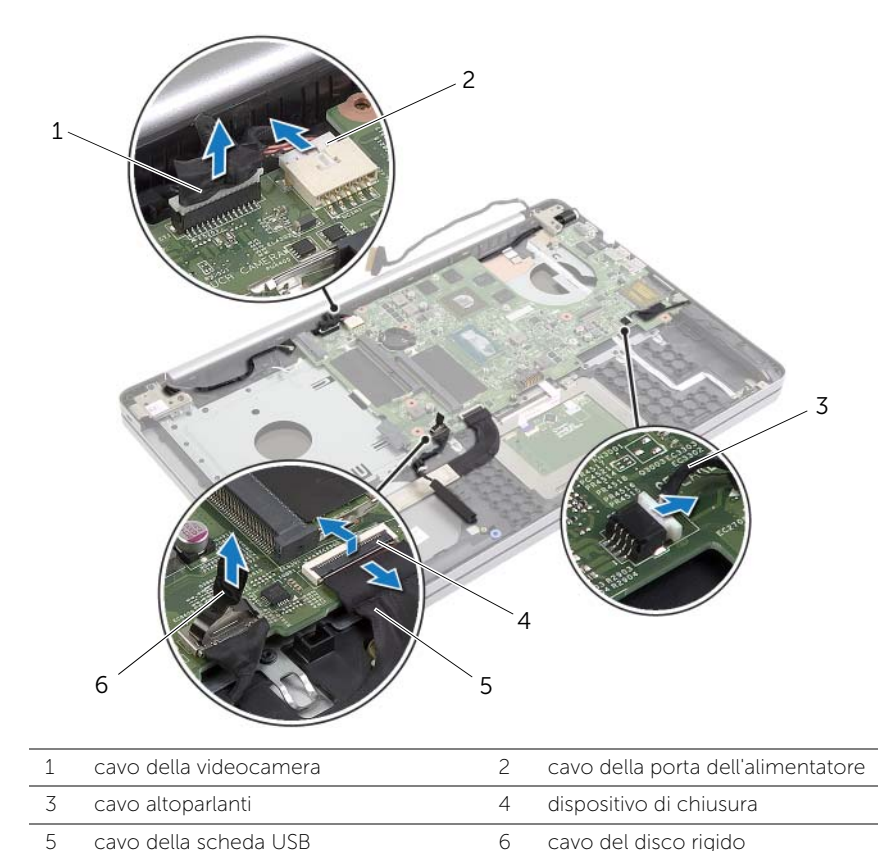

- 11 Rimuovere la vite che fissa la scheda di sistema alla base del computer.
- 12 Sollevare la scheda di sistema con un'angolazione di 45 gradi e rilasciare le porte della scheda di sistema dagli slot alla base del computer.

13 Sollevare la scheda di sistema ed estrarla dalla base del computer.

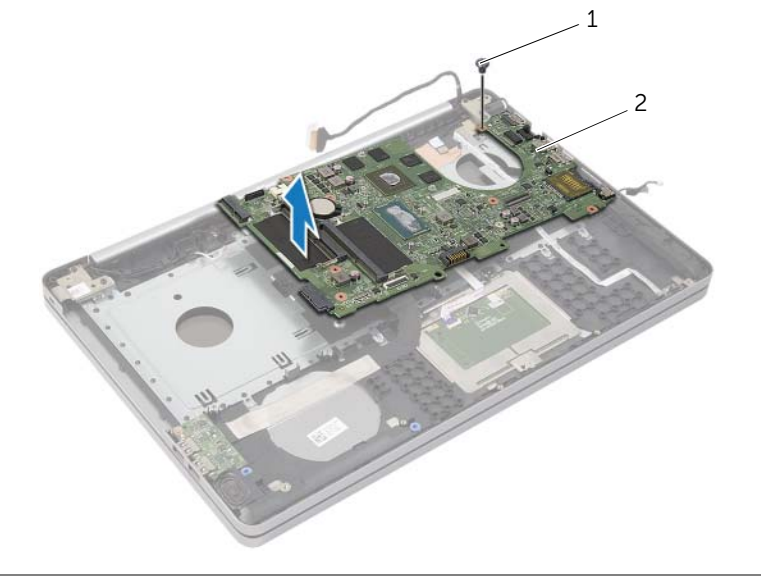

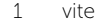

2 scheda di sistema

### <span id="page-51-2"></span><span id="page-51-0"></span>Sostituzione della scheda di sistema

 $\sqrt{N}$  AVVERTENZA: Prima di effettuare interventi sui componenti interni del computer, leggere le informazioni sulla sicurezza fornite con il computer e seguire la procedura nel capitolo ["Prima di intervenire sui componenti interni del](#page-6-2)  [computer" a pagina 7.](#page-6-2) In seguito agli interventi sui componenti interni del computer, seguire le istruzioni in ["Dopo gli interventi preliminari sui componenti](#page-9-1)  [interni del computer" a pagina 10](#page-9-1). Per maggiori informazioni sulle procedure consigliate relative alla sicurezza, consultare la homepage Regulatory Compliance all'indirizzo dell.com/regulatory\_compliance.

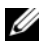

 $\mathscr{M}$  N.B.: Il Numero di servizio del computer è memorizzato nella scheda di sistema. Inserire il Numero di sevizio nella configurazione del sistema dopo aver sostituito la scheda di sistema.

#### <span id="page-51-1"></span>Procedura

- 1 Liberare le porte sulla scheda di sistema negli slot sulla base del computer e collocare la scheda di sistema nella base del computer.
- 2 Allineare il foro della vite sulla scheda di sistema a quello posto sulla base del computer.
- 3 Ricollocare la vite che fissa la scheda di sistema alla base del computer.
- 4 Collegare il cavo della fotocamera alla scheda di sistema.
- 5 Collegare il cavo della porta dell'alimentatore alla scheda di sistema.
- 6 Collegare il cavo del disco rigido al relativo connettore.
- 7 Collegare il cavo dell'altoparlante alla scheda di sistema.
- 8 Far scorrere il cavo della scheda USB nel relativo connettore e premere verso il basso il dispositivo di chiusura del connettore per fissare il cavo.
- 9 Capovolgere il computer.
- 10 Collegare il cavo del pulsante di accensione alla base del computer.
- 11 Collegare il cavo della scheda del touchpad alla base del computer.
- 12 Collegare il cavo dell'indicatore di stato alla base del computer.

### <span id="page-52-0"></span>Postrequisiti

- 1 Riposizionare il gruppo di raffreddamento. Consultare ["Riposizionamento del](#page-40-3)  [gruppo di raffreddamento" a pagina 41.](#page-40-3)
- 2 Riposizionare la scheda per reti senza fili. Consultare ["Ricollocamento della scheda](#page-37-3)  [per reti senza fili" a pagina 38](#page-37-3).
- 3 Ricollocare il coperchio della base. Consultare ["Ricollocamento del coperchio della](#page-31-3)  [base" a pagina 32](#page-31-3).
- 4 Reinstallare la tastiera. Consultare ["Sostituzione della tastiera" a pagina 28.](#page-27-3)
- 5 Seguire le istruzioni dal [punto 3](#page-23-3) al [punto 5](#page-23-4) in ["Ricollocamento del disco rigido"](#page-23-5)  [a pagina 24](#page-23-5).
- 6 Seguire le istruzioni dal [punto 4](#page-19-3) al [punto 6](#page-19-4) in ["Ricollocamento dell'unità ottica"](#page-19-5)  [a pagina 20.](#page-19-5)
- 7 Riposizionare i moduli di memoria. Consultare ["Ricollocamento dei moduli di](#page-15-2)  [memoria" a pagina 16.](#page-15-2)
- 8 Sostituire la batteria. Consultare ["Sostituzione della batteria" a pagina 13](#page-12-2).

### <span id="page-52-1"></span>Immissione del Service Tag nel BIOS

- 1 Accendere (o riavviare) il computer.
- 2 Per accedere al programma di configurazione del BIOS, premere F2 quando viene visualizzato il logo DELL.
- 3 Passare alla scheda Principale ed immettere il Numero di servizio nel campo Service Tag Input (Inserimento numero di servizio).

### <span id="page-53-3"></span><span id="page-53-0"></span>Rimozione dell'assemblaggio dello schermo

 $\bigwedge$  AVVERTENZA: Prima di effettuare interventi sui componenti interni del computer, leggere le informazioni sulla sicurezza fornite con il computer e seguire la procedura nel capitolo ["Prima di intervenire sui componenti interni del](#page-6-2)  [computer" a pagina 7.](#page-6-2) In seguito agli interventi sui componenti interni del computer, seguire le istruzioni in ["Dopo gli interventi preliminari sui componenti](#page-9-1)  [interni del computer" a pagina 10](#page-9-1). Per maggiori informazioni sulle procedure consigliate relative alla sicurezza, consultare la homepage Regulatory Compliance all'indirizzo dell.com/regulatory\_compliance.

#### <span id="page-53-1"></span>**Prerequisiti**

- 1 Rimuovere la batteria. Consultare ["Rimozione della batteria" a pagina 11](#page-10-2).
- 2 Rimuovere i moduli di memoria. Consultare ["Rimozione del\(i\) modulo\(i\) di](#page-13-3)  [memoria" a pagina 14.](#page-13-3)
- 3 Rimuovere la tastiera. Consultare ["Rimozione della tastiera" a pagina 25](#page-24-3).
- 4 Rimuovere il coperchio della base. Consultare ["Rimozione del coperchio della base"](#page-28-2)  [a pagina 29](#page-28-2).
- 5 Seguire le istruzioni dal [punto 1](#page-16-3) al [punto 3](#page-17-0) in ["Rimozione dell'unità ottica"](#page-16-4)  [a pagina 17.](#page-16-4)
- 6 Seguire le istruzioni dal [punto 1](#page-20-3) al [punto 3](#page-20-4) in ["Rimozione del disco rigido"](#page-20-5)  [a pagina 21](#page-20-5).
- 7 Rimuovere la scheda miniaturizzata wireless. Consultare ["Rimozione della scheda](#page-35-3)  [per reti senza fili" a pagina 36](#page-35-3).
- 8 Rimuovere il gruppo di raffreddamento. Consultare "Rimozione del gruppo di [raffreddamento" a pagina 39.](#page-38-3)
- 9 Rimuovere la scheda di sistema. Consultare ["Rimozione della scheda di sistema"](#page-47-2)  [a pagina 48.](#page-47-2)

### <span id="page-53-2"></span>Procedura

- 1 Prendere nota dell'instradamento dei cavi dell'antenna e rimuovere i cavi dalle guide di instradamento sul gruppo del supporto per i polsi.
- 2 Aprire lo schermo con un angolo di 90 gradi.
- 3 Collocare il computer sul bordo del tavolo con il supporto per i polsi sul tavolo in modo che il gruppo dello schermo si estende oltre il bordo del tavolo con i cardini dello schermo rivolto verso l'alto.
- 4 Rimuovere le viti che fissano i cardini dello schermo al gruppo palm rest.

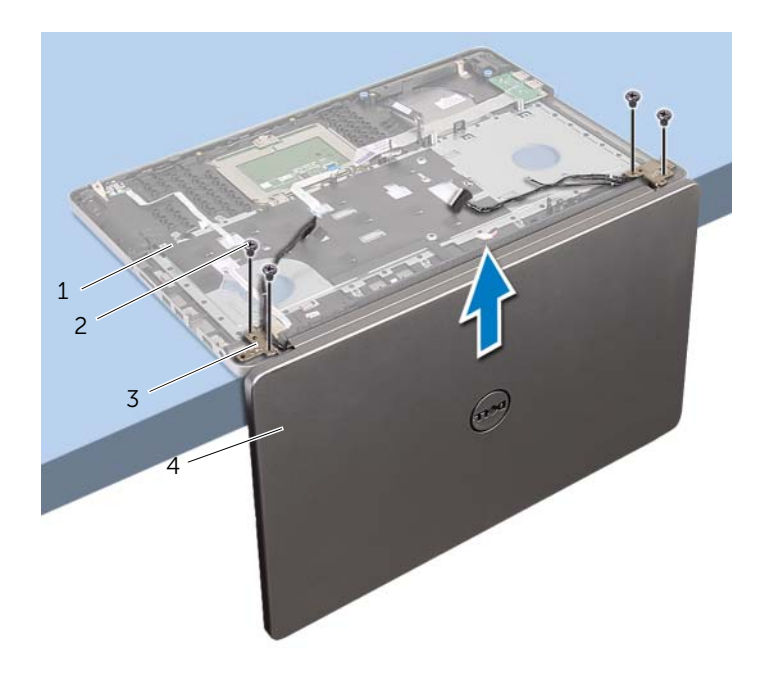

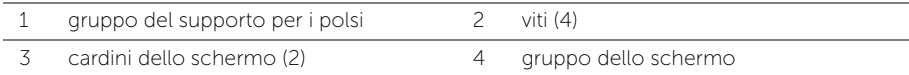

Sollevare ed estrarre il supporto per i polsi dal gruppo dello schermo.

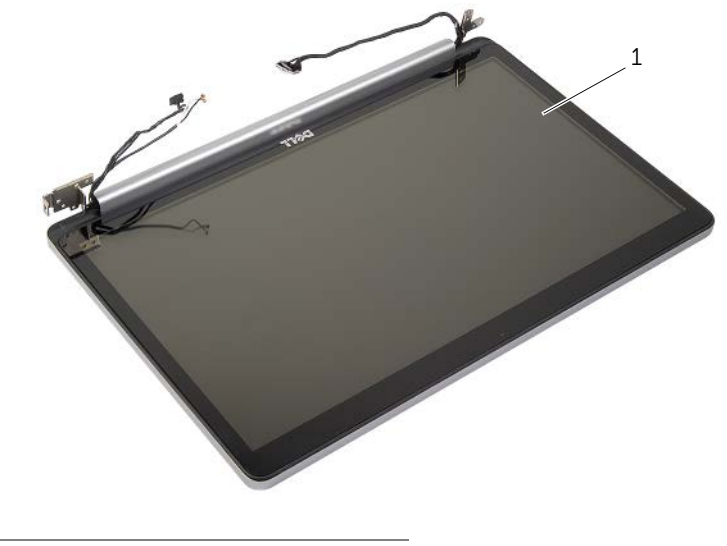

1 gruppo dello schermo

### <span id="page-56-3"></span><span id="page-56-0"></span>Ricollocamento del gruppo dello schermo

 $\bigwedge$  AVVERTENZA: Prima di effettuare interventi sui componenti interni del computer, leggere le informazioni sulla sicurezza fornite con il computer e seguire la procedura nel capitolo ["Prima di intervenire sui componenti interni del](#page-6-2)  [computer" a pagina 7.](#page-6-2) In seguito agli interventi sui componenti interni del computer, seguire le istruzioni in ["Dopo gli interventi preliminari sui componenti](#page-9-1)  [interni del computer" a pagina 10](#page-9-1). Per maggiori informazioni sulle procedure consigliate relative alla sicurezza, consultare la homepage Regulatory Compliance all'indirizzo dell.com/regulatory\_compliance.

#### <span id="page-56-1"></span>Procedura

- 1 Posizionare il supporto per i polsi sul bordo del tavolo con gli altoparlanti rivolti verso il bordo.
- 2 Allineare i fori per le viti sul gruppo del supporto per i polsi ai fori delle viti sui cardini dello schermo e premere verso il basso sui cardini dello schermo chiudere il gruppo del supporto per i polsi.
- 3 Riposizionare le viti che fissano i cardini dello schermo al gruppo palm rest.
- 4 Instradare i cavi della fotocamera e dell'antenna attraverso le guide di instradamento del gruppo del supporto per i polsi.

### <span id="page-56-2"></span>Postrequisiti

- 1 Ricollocare la scheda di sistema. Consultare ["Sostituzione della scheda di sistema"](#page-51-2)  [a pagina 52.](#page-51-2)
- 2 Riposizionare il gruppo di raffreddamento. Consultare ["Riposizionamento del](#page-40-3)  [gruppo di raffreddamento" a pagina 41.](#page-40-3)
- 3 Ricollocare il gruppo della scheda miniaturizzata wireless. Consultare ["Ricollocamento della scheda per reti senza fili" a pagina 38.](#page-37-3)
- 4 Ricollocare il coperchio della base. Consultare ["Ricollocamento del coperchio della](#page-31-3)  [base" a pagina 32](#page-31-3).
- 5 Reinstallare la tastiera. Consultare ["Sostituzione della tastiera" a pagina 28.](#page-27-3)
- 6 Seguire le istruzioni dal [punto 3](#page-23-3) al [punto 5](#page-23-4) in ["Ricollocamento del disco rigido"](#page-23-5)  [a pagina 24](#page-23-5).
- 7 Seguire le istruzioni dal [punto 4](#page-19-3) al [punto 6](#page-19-4) in ["Ricollocamento dell'unità ottica"](#page-19-5)  [a pagina 20.](#page-19-5)
- 8 Riposizionare i moduli di memoria. Consultare "Ricollocamento dei moduli di [memoria" a pagina 16.](#page-15-2)
- 9 Sostituire la batteria. Consultare ["Sostituzione della batteria" a pagina 13](#page-12-2).

### <span id="page-57-2"></span><span id="page-57-0"></span>Rimozione della porta dell'alimentatore

 $\sqrt{N}$  AVVERTENZA: Prima di effettuare interventi sui componenti interni del computer, leggere le informazioni sulla sicurezza fornite con il computer e seguire la procedura nel capitolo ["Prima di intervenire sui componenti interni del](#page-6-2)  [computer" a pagina 7.](#page-6-2) In seguito agli interventi sui componenti interni del computer, seguire le istruzioni in ["Dopo gli interventi preliminari sui componenti](#page-9-1)  [interni del computer" a pagina 10](#page-9-1). Per maggiori informazioni sulle procedure consigliate relative alla sicurezza, consultare la homepage Regulatory Compliance all'indirizzo dell.com/regulatory\_compliance.

#### <span id="page-57-1"></span>**Prerequisiti**

- 1 Rimuovere la batteria. Consultare ["Rimozione della batteria" a pagina 11](#page-10-2).
- 2 Rimuovere il gruppo dell'unità ottica. Consultare ["Rimozione dell'unità ottica"](#page-16-4)  [a pagina 17.](#page-16-4)
- 3 Rimuovere il gruppo del disco rigido. Consultare ["Rimozione del disco rigido"](#page-20-5)  [a pagina 21](#page-20-5).
- 4 Rimuovere il coperchio della base. Consultare ["Rimozione del coperchio della base"](#page-28-2)  [a pagina 29](#page-28-2).
- 5 Rimuovere la tastiera. Consultare ["Rimozione della tastiera" a pagina 25](#page-24-3).
- 6 Rimuovere la mini-card senza fili. Consultare ["Rimozione della scheda per reti](#page-35-3)  [senza fili" a pagina 36.](#page-35-3)
- 7 Rimuovere il gruppo schermo. Consultare ["Rimozione dell'assemblaggio dello](#page-53-3)  [schermo" a pagina 54.](#page-53-3)
- 8 Rimuovere la scheda di sistema. Consultare "Rimozione della scheda di sistema" [a pagina 48.](#page-47-2)

### <span id="page-58-0"></span>Procedura

- 1 Rilasciare il cavo della porta dell'adattatore di alimentazione dalle guide di instradamento sulla base del computer.
- 2 Rimuovere la vite che fissa la porta dell'adattatore di alimentazione alla base.
- 3 Sollevare la porta dell'adattatore di alimentazione, assieme al cavo, dalla base del computer.

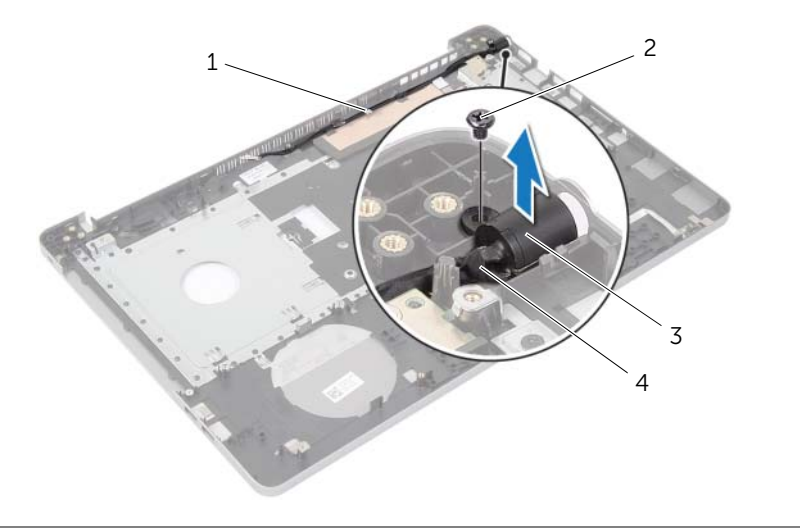

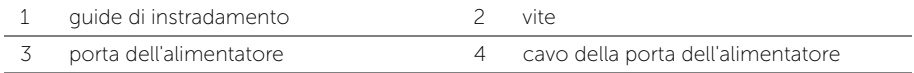

### <span id="page-59-3"></span><span id="page-59-0"></span>Ricollocamento della porta dell'alimentatore

 $\sqrt{N}$  AVVERTENZA: Prima di effettuare interventi sui componenti interni del computer, leggere le informazioni sulla sicurezza fornite con il computer e seguire la procedura nel capitolo ["Prima di intervenire sui componenti interni del](#page-6-2)  [computer" a pagina 7.](#page-6-2) In seguito agli interventi sui componenti interni del computer, seguire le istruzioni in ["Dopo gli interventi preliminari sui componenti](#page-9-1)  [interni del computer" a pagina 10](#page-9-1). Per maggiori informazioni sulle procedure consigliate relative alla sicurezza, consultare la homepage Regulatory Compliance all'indirizzo dell.com/regulatory\_compliance.

#### <span id="page-59-1"></span>Procedura

- 1 Far scorrere la porta dell'adattatore di alimentazione in posizione.
- 2 Ricollocare la vite che fissa la porta dell'adattatore di alimentazione alla base del computer.
- 3 Instradare la porta dell'adattatore di alimentazione nelle guide di instradamento sulla base del computer.

### <span id="page-59-2"></span>Postrequisiti

- 1 Ricollocare il gruppo schermo. Consultare ["Ricollocamento del gruppo dello](#page-56-3)  [schermo" a pagina 57](#page-56-3).
- 2 Ricollocare la scheda di sistema. Consultare ["Sostituzione della scheda di sistema"](#page-51-2)  [a pagina 52.](#page-51-2)
- 3 Riposizionare la mini-card senza fili. Consultare ["Ricollocamento della scheda per](#page-37-3)  [reti senza fili" a pagina 38](#page-37-3).
- 4 Reinstallare la tastiera. Consultare ["Sostituzione della tastiera" a pagina 28.](#page-27-3)
- 5 Ricollocare il coperchio della base. Consultare ["Ricollocamento del coperchio della](#page-31-3)  [base" a pagina 32](#page-31-3).
- 6 Riposizionare il gruppo dell'unità ottica. Consultare ["Ricollocamento dell'unità](#page-19-5)  [ottica" a pagina 20](#page-19-5).
- 7 Riposizionare il gruppo del disco rigido. Consultare ["Ricollocamento del disco](#page-23-5)  [rigido" a pagina 24.](#page-23-5)
- 8 Sostituire la batteria. Consultare ["Sostituzione della batteria" a pagina 13](#page-12-2).

### <span id="page-60-0"></span>Rimozione del supporto per i polsi

 $\sqrt{N}$  AVVERTENZA: Prima di effettuare interventi sui componenti interni del computer, leggere le informazioni sulla sicurezza fornite con il computer e seguire la procedura nel capitolo ["Prima di intervenire sui componenti interni del](#page-6-2)  [computer" a pagina 7.](#page-6-2) In seguito agli interventi sui componenti interni del computer, seguire le istruzioni in ["Dopo gli interventi preliminari sui componenti](#page-9-1)  [interni del computer" a pagina 10](#page-9-1). Per maggiori informazioni sulle procedure consigliate relative alla sicurezza, consultare la homepage Regulatory Compliance all'indirizzo dell.com/regulatory\_compliance.

#### <span id="page-60-1"></span>**Prerequisiti**

- 1 Rimuovere la batteria. Consultare ["Rimozione della batteria" a pagina 11](#page-10-2).
- 2 Rimuovere i moduli di memoria. Consultare ["Rimozione del\(i\) modulo\(i\) di](#page-13-3)  [memoria" a pagina 14](#page-13-3)
- **3** Seguire le istruzioni dal [punto 1](#page-16-3) al [punto 3](#page-17-0) in "Rimozione dell'unità ottica" [a pagina 17.](#page-16-4)
- 4 Seguire le istruzioni dal [punto 1](#page-20-3) al [punto 3](#page-20-4) in ["Rimozione del disco rigido"](#page-20-5)  [a pagina 21](#page-20-5).
- 5 Rimuovere la tastiera. Consultare ["Rimozione della tastiera" a pagina 25](#page-24-3).
- 6 Rimuovere il coperchio della base. Consultare ["Rimozione del coperchio della base"](#page-28-2)  [a pagina 29](#page-28-2)
- 7 Rimuovere la scheda per reti senza fili Consultare ["Rimozione della scheda per reti](#page-35-3)  [senza fili" a pagina 36.](#page-35-3)
- 8 Rimuovere la scheda USB. Consultare ["Rimozione della scheda USB" a pagina 42](#page-41-3).
- 9 Rimuovere il gruppo di raffreddamento. Consultare ["Rimozione del gruppo di](#page-38-3)  [raffreddamento" a pagina 39.](#page-38-3)
- 10 Rimuovere gli altoparlanti. Consultare ["Rimozione degli altoparlanti" a pagina 45](#page-44-3).
- 11 Rimuovere il gruppo schermo. Consultare ["Rimozione dell'assemblaggio dello](#page-53-3)  [schermo" a pagina 54.](#page-53-3)
- 12 Rimuovere la scheda di sistema. Consultare ["Rimozione della scheda di sistema"](#page-47-2)  [a pagina 48.](#page-47-2)
- 13 Rimuovere la porta dell'adattatore di alimentazione. Consultare "Rimozione della [porta dell'alimentatore" a pagina 58](#page-57-2).

### <span id="page-61-0"></span>Procedura

- 1 Prendere nota dell'instradamento del cavo del disco rigido e rimuovere il cavo dalle guide di instradamento poste sul supporto per i polsi.
- 2 Staccare il cavo della scheda USB dal supporto per i polsi.

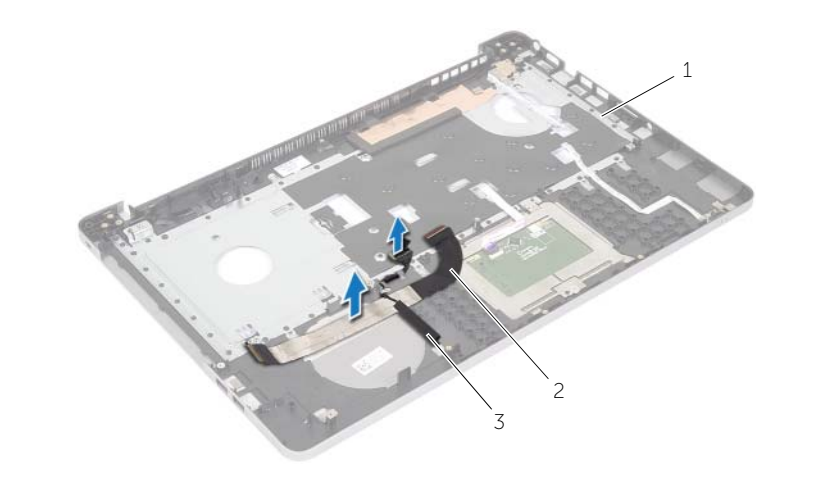

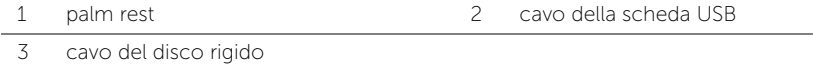

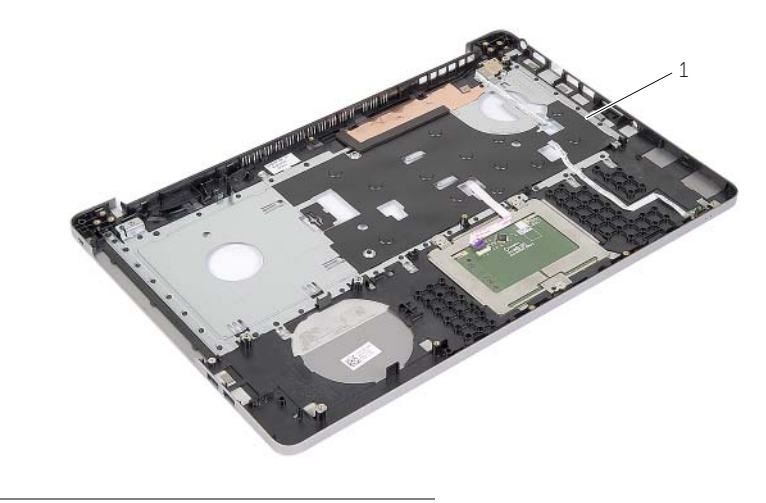

1 palm rest

### <span id="page-62-0"></span>Ricollocamento del supporto per i polsi

AVVERTENZA: Prima di effettuare interventi sui componenti interni del computer, leggere le informazioni sulla sicurezza fornite con il computer e seguire la procedura nel capitolo ["Prima di intervenire sui componenti interni del](#page-6-2)  [computer" a pagina 7.](#page-6-2) In seguito agli interventi sui componenti interni del computer, seguire le istruzioni in ["Dopo gli interventi preliminari sui componenti](#page-9-1)  [interni del computer" a pagina 10](#page-9-1). Per maggiori informazioni sulle procedure consigliate relative alla sicurezza, consultare la homepage Regulatory Compliance all'indirizzo dell.com/regulatory\_compliance.

#### <span id="page-62-1"></span>Procedura

- 1 Instradare il cavo del disco rigido nelle guide di instradamento sul gruppo del supporto per i polsi.
- 2 Far scorrere il cavo della scheda USB nel dispositivo di chiusura del connettore e premere sul dispositivo di chiusura per collegare il cavo della scheda USB al gruppo del supporto per i polsi.

### <span id="page-62-2"></span>Postrequisiti

- 1 Riposizionare la porta dell'adattatore di alimentazione. Consultare ["Ricollocamento](#page-59-3)  [della porta dell'alimentatore" a pagina 60](#page-59-3).
- 2 Ricollocare la scheda di sistema. Consultare ["Sostituzione della scheda di sistema"](#page-51-2)  [a pagina 52.](#page-51-2)
- 3 Ricollocare il gruppo schermo. Consultare ["Ricollocamento del gruppo dello](#page-56-3)  [schermo" a pagina 57](#page-56-3).
- 4 Rimontare gli altoparlanti. Consultare ["Ricollocamento degli altoparlanti"](#page-46-3)  [a pagina 47](#page-46-3)
- 5 Riposizionare il gruppo di raffreddamento. Consultare ["Riposizionamento del](#page-40-3)  [gruppo di raffreddamento" a pagina 41.](#page-40-3)
- 6 Reinstallare la scheda USB. Consultare ["Ricollocamento della scheda USB"](#page-43-3)  [a pagina 44](#page-43-3)
- 7 Ricollocare il gruppo della scheda miniaturizzata wireless. Consultare ["Ricollocamento della scheda per reti senza fili" a pagina 38.](#page-37-3)
- 8 Ricollocare il coperchio della base. Consultare "Ricollocamento del coperchio della [base" a pagina 32](#page-31-3).
- 9 Reinstallare la tastiera. Consultare ["Sostituzione della tastiera" a pagina 28.](#page-27-3)
- 10 Seguire le istruzioni dal [punto 3](#page-23-3) al [punto 5](#page-23-4) in ["Ricollocamento del disco rigido"](#page-23-5)  [a pagina 24](#page-23-5).
- 11 Seguire le istruzioni dal [punto 4](#page-19-3) al [punto 6](#page-19-4) in ["Ricollocamento dell'unità ottica"](#page-19-5)  [a pagina 20.](#page-19-5)
- 12 Riposizionare i moduli di memoria. Consultare ["Ricollocamento dei moduli di](#page-15-2)  [memoria" a pagina 16.](#page-15-2)
- 13 Sostituire la batteria. Consultare ["Sostituzione della batteria" a pagina 13](#page-12-2).

## <span id="page-64-0"></span>Aggiornamento del BIOS

Potrebbe essere necessario aggiornare il BIOS quando è disponibile un aggiornamento oppure dopo aver ricollocato la scheda di sistema. Per ripristinare il BIOS:

- 1 Accendere il computer.
- 2 Accedere all'indirizzo Web dell.com/support.
- **3** Se non si dispone del Numero di servizio, digitarlo e fare clic su **Submit** (Invia).

Se non si è in possesso del Numero di servizio del computer, fare clic su Detect Service Tag (Rileva Numero di servizio) per consentire il rilevamento automatico del numero di servizio.

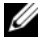

**N.B.:** Se il Numero di servizio non può essere rilevato automaticamente, selezionare il prodotto nelle apposite categorie.

- 4 Fare clic su Driver e download.
- 5 Nel menu a tendina Operating System (Sistema operativo), selezionare il sistema operativo installato nel computer.
- 6 Fare clic su BIOS.
- 7 Fare clic su Download File (Scarica file) per scaricare l'ultima versione del BIOS del computer.
- 8 Nella pagina successiva, selezionare **Single-file download** (Download file singolo) e fare clic su Continue (Continua).
- 9 Salvare il file e, al completamento del download, selezionare la cartella in cui è stato salvato il file dell'aggiornamento del BIOS.
- 10 Fare doppio clic sull'icona del file dell'aggiornamento del BIOS e seguire le istruzioni visualizzate.

### <span id="page-65-1"></span><span id="page-65-0"></span>Risorse di "Self-Help"

È possibile richiedere informazioni e assistenza su prodotti e servizi Dell mediante l'utilizzo di queste risorse di Self-help in linea:

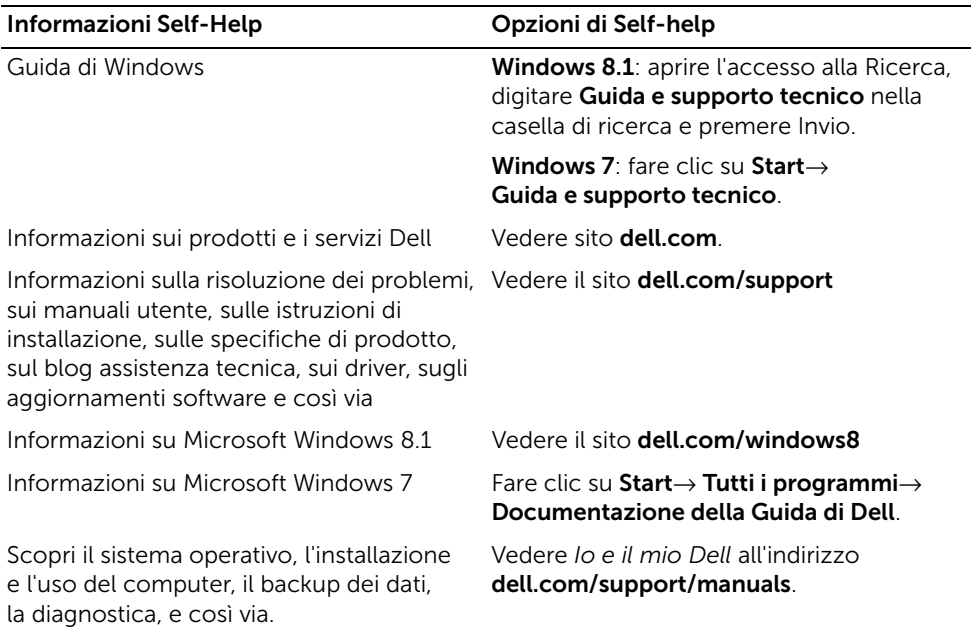

### <span id="page-65-2"></span>Come contattare la Dell

Per contattare Dell per problemi con vendita, supporto tecnico o servizio clienti, vedere dell.com/contactdell.

![](_page_65_Picture_6.jpeg)

N.B.: La disponibilità varia per paese e prodotto, e alcuni servizi possono non essere disponibili nel proprio paese.

![](_page_65_Picture_8.jpeg)

**N.B.:** Se non si dispone di una connessione Internet attiva, è possibile trovare i recapiti sulla fattura di acquisto, sulla distinta di imballaggio, sulla fattura o sul catalogo dei prodotti Dell.